- \* Selon le logiciel installé, votre opérateur téléphonique ou votre pays, certaines descriptions de ce mode d'emploi peuvent ne pas correspondre fidèlement à votre téléphone.
- \* Selon votre pays, les illustrations de ce manuel peuvent être différentes de votre téléphone et de ses accessoires.

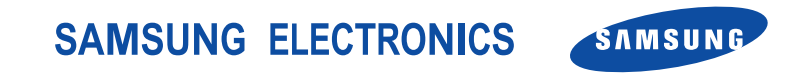

World Wide Webhttp://www.samsungmobile.com

Printed in Korea Code No.:GH68-07683AFrench. 09/2005. Rev. 1.0

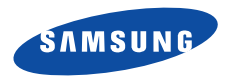

# **SGH-E760 Mode d'emploi**

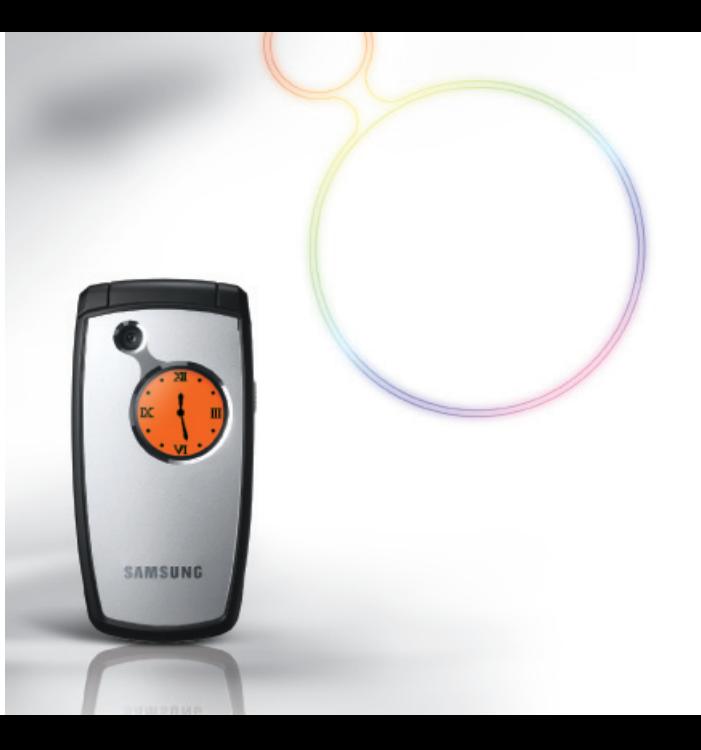

# Consignes de sécurité**importantes**

Avant de vous servir de votre téléphone ☑ mobile, lisez les consignes de sécurité suivantes, afin d'éviter toute utilisation dangereuse ou frauduleuse de votre téléphone.

#### **N'utilisez jamais votre téléphone en conduisant.**

Garez votre véhicule avant d'utiliser un téléphone en prise directe.

### **Eteignez votre téléphone lorsque vous effectuez le plein de votre véhicule.**

N'utilisez pas votre téléphone lorsque vous vous trouvez dans une station d'essence ou à proximité de produits combustibles ou chimiques.

### **Eteignez votre téléphone en avion.**

Les téléphones mobiles peuvent engendrer des interférences. Leur utilisation en avion est interdite et dangereuse.

#### **Eteignez votre téléphone à proximité de tout équipement médical électronique.**

Eteignez votre téléphone à proximité d'équipements médicaux. Les équipements utilisés dans les hôpitaux et les unités de soins sont sensibles aux radiofréquences. Respectez la législation ou la réglementation en vigueur.

#### **Interférences**

Tous les téléphones mobiles peuvent être sujets à des interférences susceptibles d'affecter leurs performances.

### **Réglementations spécifiques**

Respectez les réglementations spécifiques en vigueur à l'endroit où vous vous trouvez et éteignez toujours votre téléphone lorsque son utilisation est interdite ou lorsqu'il est susceptible de générer des interférences ou d'être une source de danger.

### **Etanchéité**

Votre téléphone n'est pas étanche. Gardez-le au sec.

### **Utilisation normale**

Utilisez votre téléphone comme un combiné classique (écouteur plaqué sur l'oreille). Evitez tout contact inutile avec l'antenne lorsque le téléphone est allumé.

### **Appel d'urgence**

Composez le numéro d'urgence national, puis appuyez sur la touche |

### **Ne laissez pas le téléphone à la portée des enfants en bas âge.**

Conservez le téléphone, ses pièces détachées et ses accessoires hors de portée des enfants.

### **Accessoires et batteries**

Utilisez uniquement des accessoires et des batteries Samsung. L'emploi de tout accessoire non autorisé pourrait endommager votre téléphone et s'avérer dangereux.

- Le téléphone risque d'exploser si vous remplacez la  $\overline{\mathbf{v}}$  batterie par un modèle inapproprié.
	- Débarrassez-vous des batteries usagées en respectant les instructions du fabricant.

### **Réparation**

Toute réparation de votre téléphone doit être effectuée par un technicien agréé.

Pour plus d'informations sur la sécurité, consultez la section « Informations relatives à la santé et à la sécurité » à la page 105.

# **Présentation de ce Guide**

Ce mode d'emploi fournit des instructions succinctes pour l'utilisation de votre téléphone. Pour vous familiariser avec ses principales fonctions, consultez les chapitres « Mise en service » et « Au-delà des fonctions téléphoniques ».

Voici les icônes utilisées dans ce mode d'emploi :

- М Signale d'importantes remarques concernant la sécurité ou les fonctionnalités du téléphone.
- $\mathbf{r}$  Indique que la page référencée contient des informations supplémentaires.
- $\rightarrow$  Indique que vous devez utiliser les touches de navigation pour atteindre l'option spécifiée et la sélectionner.
- Désigne une touche du téléphone. Par exemple,  $\lceil$  ok/ $i$   $\rceil$
- < > Indique une touche écran dont la fonction est affichée au bas de l'écran du téléphone. Par exemple, <**Menu**<sup>&</sup>gt;

**• Reconnaissance du mouvement**

Votre téléphone détecte le mouvement. Il peut exécuter certaines commandes en fonction de la façon dont vous le déplacez.

# *Fonctionsspéciales de votre téléphone*

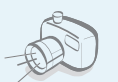

**•**

**•**

 **Appareil photo et caméscope** Pour photographier ou filmer, utilisez l'appareil photo.

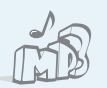

#### **Lecteur MP3**

Votre téléphone vous permet d'écouter des fichiers musicaux au format MP3.

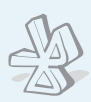

### **Bluetooth**

**•**

**•**

**•**

 Votre téléphone envoie des photos, des images, des séquences vidéo et toutes données personnelles, et se connecte à d'autres appareils à l'aide de la technologie sans fil Bluetooth gratuite.

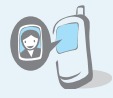

 **Photos de vos correspondants** Sachez qui vous appelle en affichant la photo associée au numéro de vos contacts.

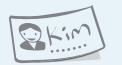

### **Carte de visite**

Créez vos propres cartes de visite et utilisez-les chaque fois que vous vous présentez.

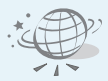

#### **• Navigateur WAP**

Surfez en toute liberté sur le Web sans fil, accédez à de nombreux services et recevez les dernières nouvelles.

**• MMS (Service de messages multimédia)** Envoyez et recevez des MMS contenant une combinaison de texte, d'images, de vidéos et de sons.

#### **• Email**

Envoyez et recevez des courriers électroniques avec pièces jointes (fichiers image, vidéo et audio).

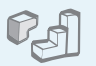

n n

### **Java**

**•**

Divertissez-vous avec les jeux Java ™, fournis avec le téléphone et téléchargés.

#### **• Calendrier**

Organisez votre emploi du temps quotidien, hebdomadaire et mensuel.

#### **• Enregistreur vocal**

Enregistrez des mémos ou des sons.

### *Tables des matières*

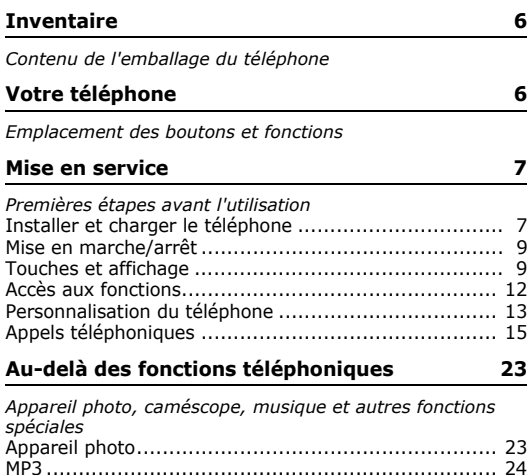

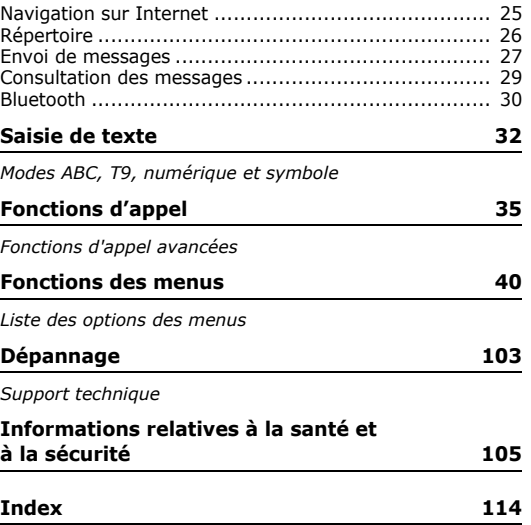

## *Présentation des fonctions*

Pour accéder aux fonctions, appuyez sur <**Menu**> en mode veille.

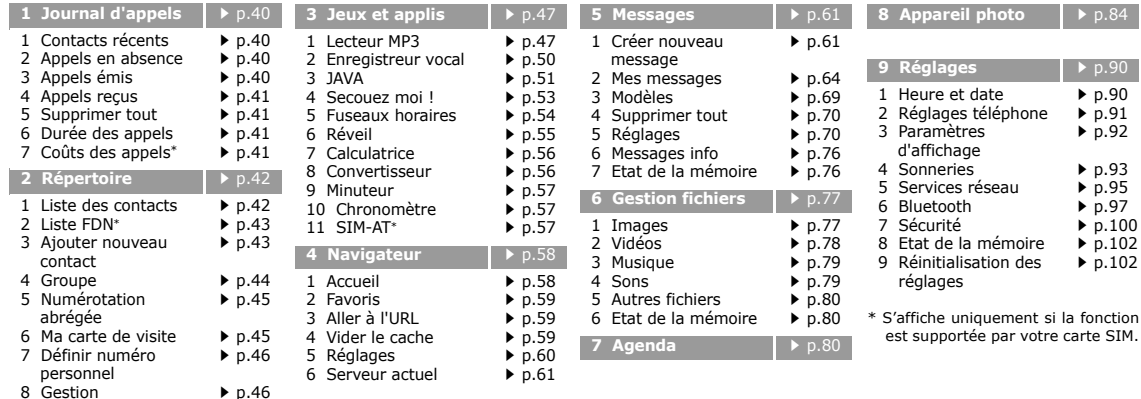

- 9 Numéro de service\*
- $\blacktriangleright$  p.47

5

### *Inventaire*

*Contenu de l'emballage du téléphone*

# *Votre téléphone*

*Emplacement des boutons et fonctions*

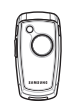

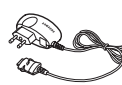

Téléphone Chargeur rapide

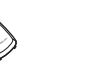

Batterie

Mode d'emploi

Vous pouvez acquérir différents accessoires auprès de votre revendeur Samsung.

Les accessoires fournis avec votre  $\overline{\mathbf{v}}$ téléphone et ceux que vous trouverez chez votre revendeur Samsung peuvent différer selon votre pays ou votre opérateur.

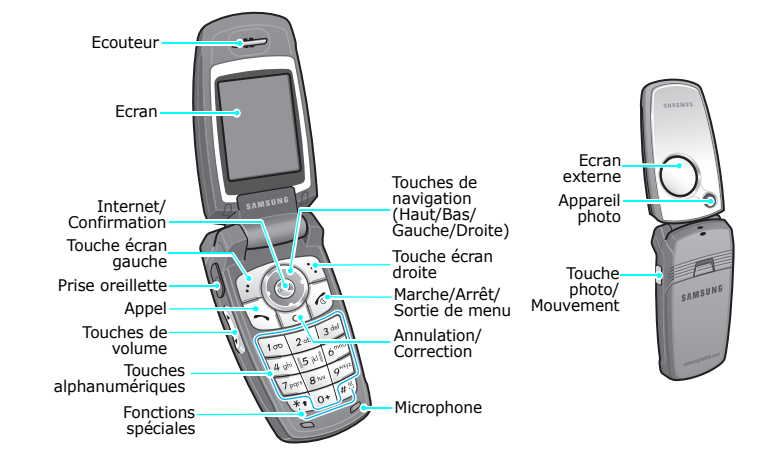

*Mise en service*

*Premières étapes avant l'utilisation*

### **Carte SIM**

Lorsque vous vous abonnez à un réseau de téléphonie mobile, une carte SIM (Subscriber Identity Module) vous est remise. Elle permet de vous identifier et contient tous les détails de votre abonnement (code PIN, services disponibles en option, etc.).

### **Installer et charger le téléphone**

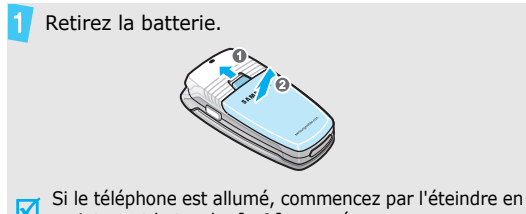

maintenant la touche  $\sqrt{2}$  appuyée.

Insérez la carte SIM.

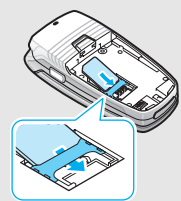

Assurez-vous que ses contacts dorés soient tournés vers l'intérieur du téléphone.

### Installez la batterie.

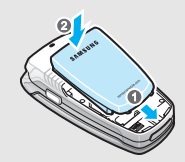

### *Mise en service*

Branchez le chargeur rapide sur le téléphone.

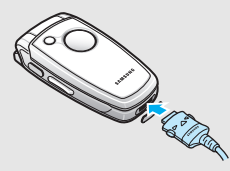

Branchez le chargeur dans une prise de courant.

Lorsque la batterie est chargée entièrement (son icône est immobile), débranchez le chargeur du secteur.

Débranchez le chargeur du téléphone.

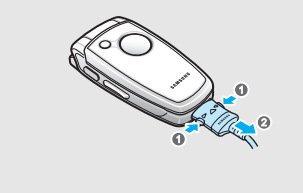

### **Voyant de faible charge**

Lorsque la batterie commence à être déchargée :

- une tonalité d'avertissement retentit
- un message d'avertissement s'affiche à l'écran
- •l'icône de batterie vide clignote

Lorsque le niveau de charge de la batterie est vraiment insuffisant, le téléphone s'éteint automatiquement. Dans ce cas, rechargez la batterie.

### **Mise en marche/arrêt Touches et affichage**

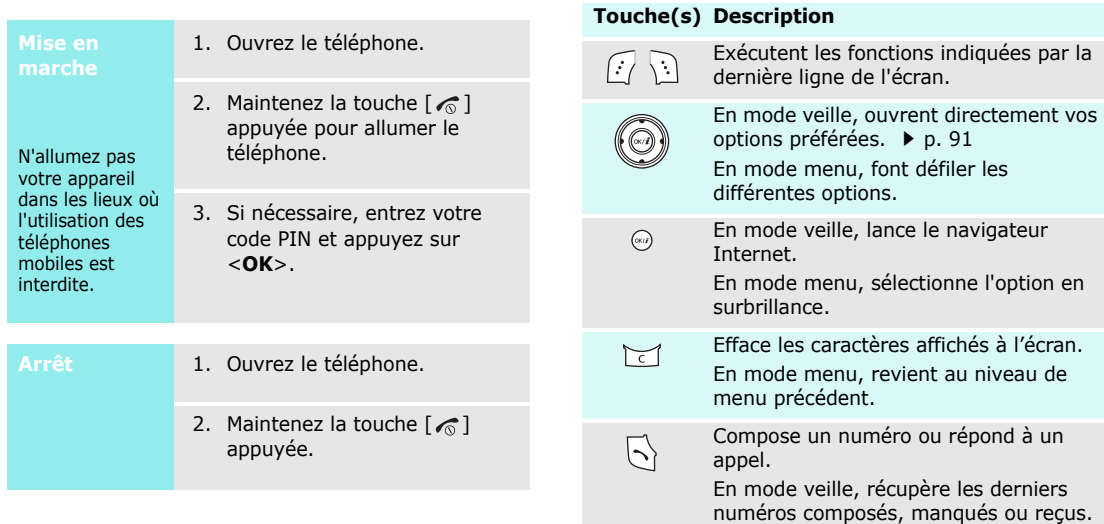

### *Mise en service*

### **Touche(s) Description**

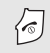

Coupe la communication.

Maintenue enfoncée, allume et éteint le téléphone.

En mode menu, annule les données saisies et remet l'appareil en veille.

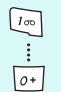

Permettent de saisir des chiffres, des lettres et certains caractères spéciaux. En mode veille, maintenez la touche [**1**]enfoncée pour accéder à votre messagerie vocale. Pour entrer un préfixe international, maintenez la touche [**0**] enfoncée.

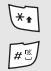

Permettent de saisir des caractères spéciaux.

En mode veille, maintenez la touche  $[\ast]$ appuyée pour insérer une pause entre les chiffres. Pour activer ou désactiver le mode silencieux, maintenez la touche  $\lceil \# \rceil$  enfoncée.

### **Touche(s) Description**

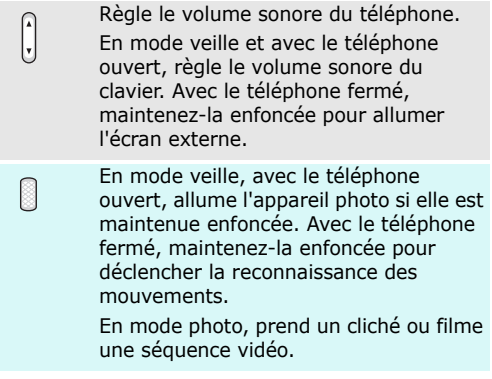

#### **Ecran**

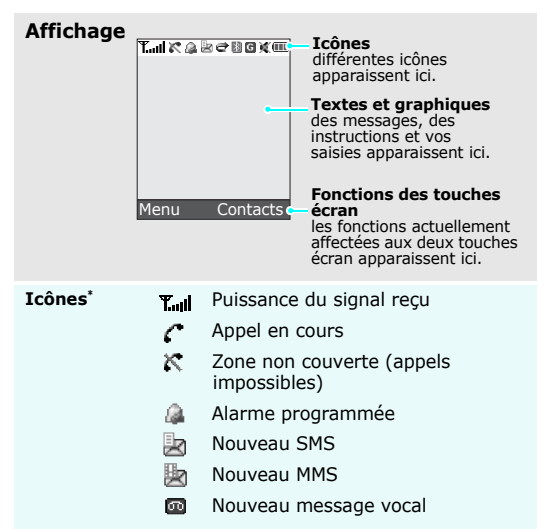

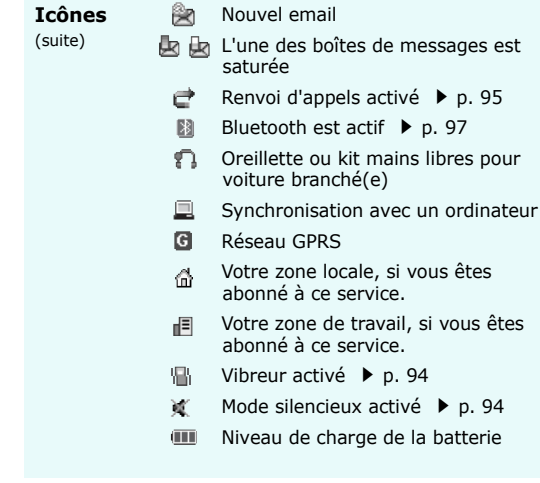

#### \* Les icônes qui apparaissent à l'écran peuvent varier en fonction de votre pays ou de votre opérateur téléphonique.

*Mise en service*

### **Accès aux fonctions**

Le rôle des touches écran varie selon la fonctionnalité en cours d'utilisation. La dernière ligne de l'écran indique leur rôle actuel.

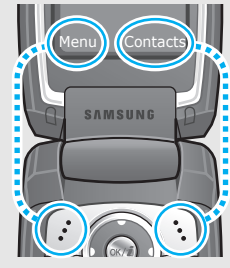

Appuyez sur la touche écran gauche pour<br>accéder au mode menu.

Appuyez sur la touche écran droite pour ouvrir la **Liste des contacts**.

- 1. Appuyez sur la touche écran appropriée.
- 2. Utilisez les touches de navigation pour passer à l'option précédente ou suivante.
- 3. Appuyez sur <**Sélect.**>, sur <OK> ou sur [  $0$   $(i)$  ] pour valider la fonction affichée ou l'option en surbrillance.
- 4. Pour sortir, choisissez l'une des méthodes suivantes :
	- Appuyez sur <**Retour**> ou sur [**C**] pour passer au niveau supérieur.
	- Appuyez sur  $\lceil \mathcal{L} \rceil$  pour revenir en mode veille.

**Raccourcis** Appuyez sur la touche numérique correspondant à l'option désirée. Pour les numéros d'index 10 et 11, appuyez sur  $[0]$  et  $[\frac{1}{2}]$ , respectivement.

### **Personnalisation du téléphone**

**Langue**

- 1. En mode veille, appuyez sur <sup>&</sup>lt;**Menu**>, puis choisissez **Réglages** → **Réglages téléphone** → **Langue**.
- 2. Choisissez une langue.

**Mélodie de sonnerie**

- 1. En mode veille, appuyez sur <sup>&</sup>lt;**Menu**>, puis choisissez **Réglages** → **Sonneries** →**Appel entrant** → **Sonnerie**.
- 2. Sélectionnez une catégorie de sonneries.
- 3. Sélectionnez une sonnerie.
- 4. Appuyez sur <**Enreg.**>.

**Fond d'écran du mode veille**

Vous pouvez choisir l'arrière-plan du mode veille de chaque écran.

- 1. En mode veille, appuyez sur <sup>&</sup>lt;**Menu**>, puis choisissez **Réglages** → **Paramètres d'affichage** → **Fonds d'écran** → **Affichage principal** ou **Affichage clapet**.
- 2. Sélectionnez une catégorie d'images.
- 3. Sélectionnez une image.

### **Couleur du mode menu**

Vous pouvez modifier la couleur des éléments affichés, tels que les titres et les surbrillances.

- 1. En mode veille, appuyez sur <sup>&</sup>lt;**Menu**>, puis choisissez **Réglages** <sup>→</sup> **Paramètres d'affichage** <sup>→</sup> **Couleur des menus**.
- 2. Choisissez un modèle de couleur.

### **Raccourcis des menus**

Les touches de navigation peuvent servir de raccourcis pour accéder à certains menus directement depuis le mode veille.

1. En mode veille, appuyez sur <sup>&</sup>lt;**Menu**>, puis choisissez **Réglages** <sup>→</sup> **Réglages téléphone** <sup>→</sup> **Raccourcis**.

- 2. Sélectionnez une touche.
- 3. Sélectionnez le menu à affecter à cette touche.

### **Mode silencieux**

Pour ne pas déranger votre entourage, vous pouvez passer en mode silencieux.

En mode veille, maintenez la touche  $\lceil \# \rceil$  appuyée.

### **Verrouillage du téléphone**

Pour empêcher toute utilisation non autorisée de votre téléphone, vous pouvez lui attribuer un mot de passe. Le téléphone le réclamera lors de sa mise en marche.

1. En mode veille, appuyez sur <sup>&</sup>lt;**Menu**>, puis choisissez **Réglages** <sup>→</sup> **Sécurité** <sup>→</sup> **Modifier mot de passe**.

### 2. Entrez le mot de passe défini par défaut : **00000000**, puis appuyez sur <**OK**>.

- 3. Entrez un nouveau mot de passe de 4 à 8 chiffres, puis appuyez sur <**OK**>.
- 4. Entrez le nouveau mot de passe une deuxième fois, puis appuyez sur <**OK**>.
- 5. Sélectionnez **Verrouiller téléphone**.
- 6. Sélectionnez **Activé**.
- 7. Entrez le mot de passe, puis appuyez sur <**OK**>.

### **Appels téléphoniques**

**Composer un N°**

- 1. En mode veille, saisissez le numéro de téléphone à composer.
- 2. Appuyez sur  $\lceil \bigcirc \rceil$ .
- 3. Pour couper la communication, appuyez sur  $\lceil \mathcal{L} \rceil$

### **Répondre à un appel**

- 1. Lorsque le téléphone sonne, appuyez sur  $\Box$  pour décrocher.
- 2. Pour couper la communication, appuyez sur  $\lceil \mathcal{L} \rceil$

**Régler le volume pendant un appel**

### Appuyez sur  $\lceil \triangle / \mathbf{v} \rceil$ .

### **Reconnaissance de mouvements**

Vous pouvez lancer certaines applications simplement en bougeant le téléphone. Grâce au détecteur intégré de mouvements et d'accélérations, certaines commandes s'exécutent en fonction du mouvement que vous imprimez au

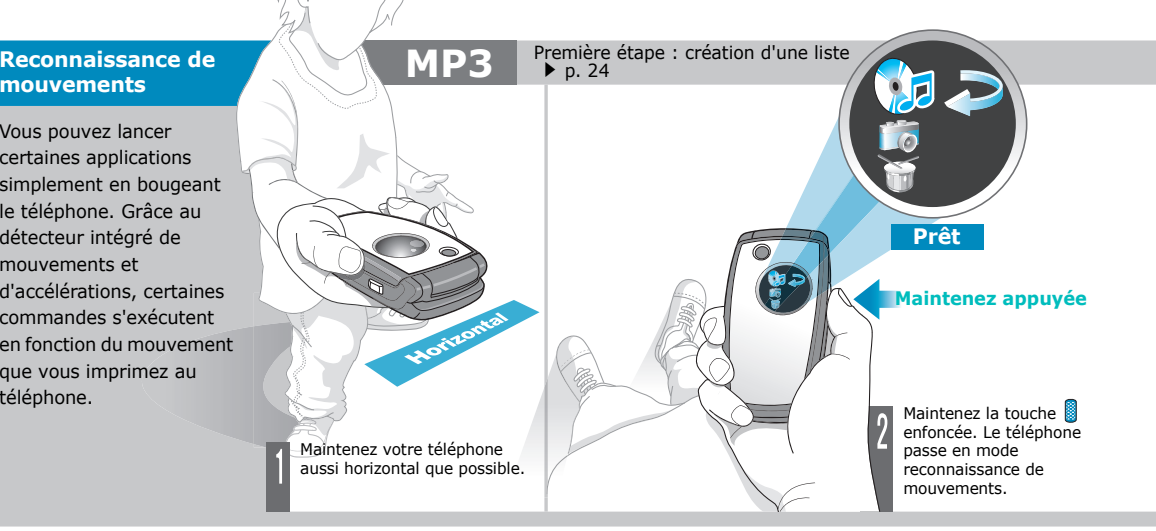

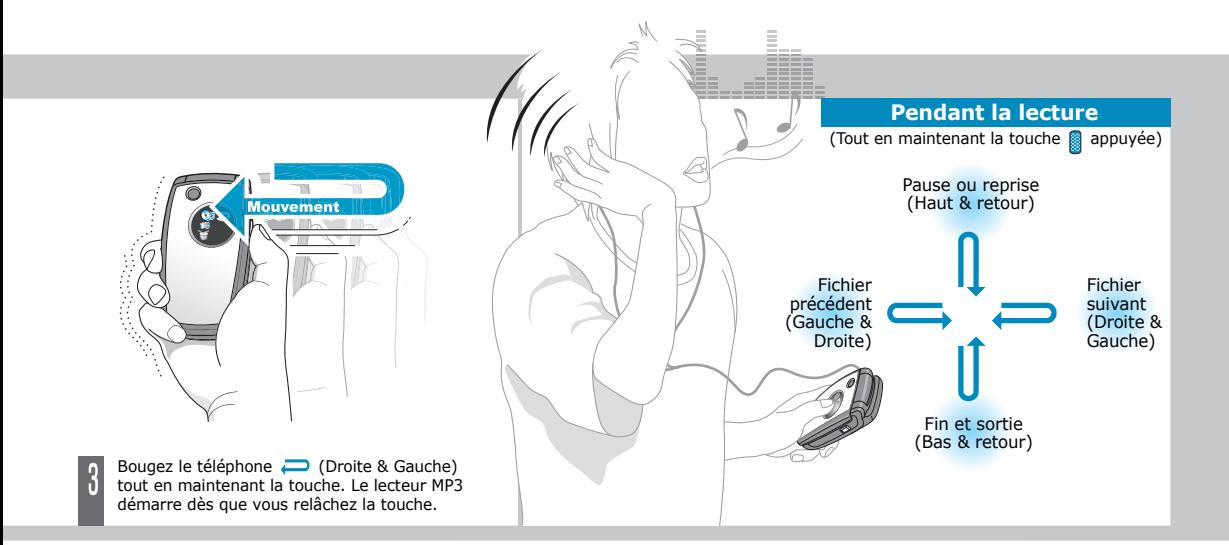

 $\blacksquare$ Bougez le téléphone naturellement dans un espace restreint et terminez le mouvement rapidement, en **1** à **2** secondes.

# **Boîte à rythmes**

Maintenez appule

18

Maintenez votre téléphone aussi horizontal que possible. Maintenez la touche

 enfoncée. Le téléphone passe en mode reconnaissance de mouvements.

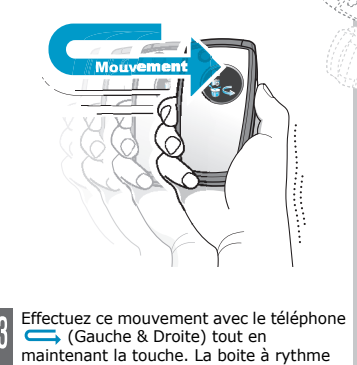

démarre dès que vous relâchez la touche.

Secouez votre téléphone pour entendre le rythme.

Pour arrêter, ouvrez le téléphone<br>et appuyez sur la touche √

# **Appareil photo**

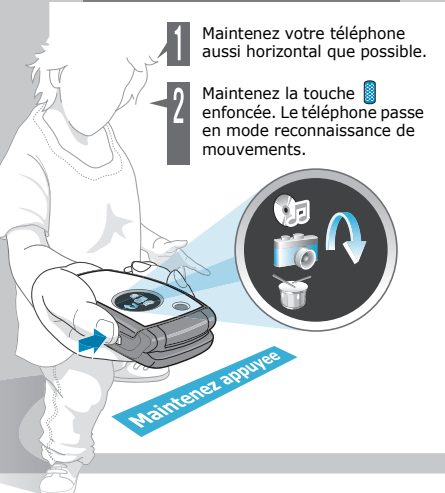

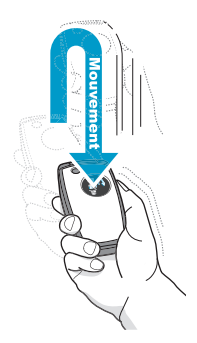

Effectuez ce mouvement avec le téléphone | (Haut & retour) tout en maintenant la touche. L'appareil photo démarre dès que vous relâchez la touche.

Pour prendre une photo, appuyez sur la touche **en** .<br>Le cliché est automatiquement enregistré.

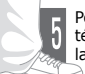

diameter of the second control of the second control of the second control of the second control of the second control of the second control of the second control of the second control of the second control of the second c

Pour arrêter, ouvrez le téléphone et appuyez sur la touche  $\sqrt{\circ}$ .

#### **JeuPour jouer à Screamer**

- 1. En mode veille, appuyez sur la touche écran **Menu** et choisissez **Jeux et applis** <sup>→</sup> **JAVA** <sup>→</sup> **Applications** <sup>→</sup> **Screamer**.
- 2. Pour lancer le jeu, appuyez sur n'importe quelle touche, sauf sur  $et$   $\sim$
- 3. Sélectionnez **NEW GAME** <sup>→</sup> un mode de jeu.
- 4. Appuyez sur la touche  $OK/f$ . Si vous avez choisi le mode entraînement, passez à l'étape 9.
- 5. Saisissez le nom d'un personnage et appuyez sur la touche  $OK/I$ .
- 6. Définissez le poids, la taille et la nationalité du personnage, puis appuyez sur  $0K/\mathbf{Z}$ .
- 7. Définissez la longueur, la largeur et le poids d'une luge, puis appuyez sur  $OK/f$ .
- 8. Appuyez deux fois sur  $OK/\vec{x}$ .

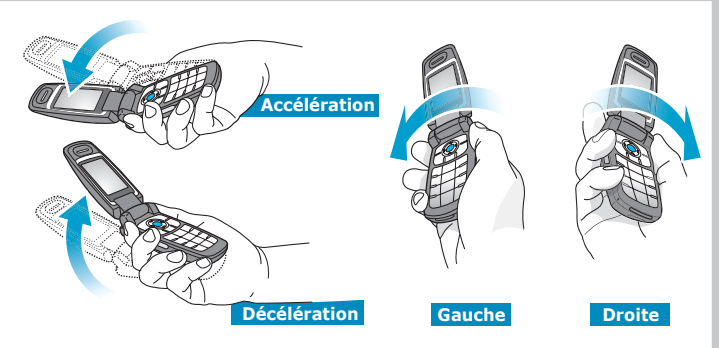

9. Inclinez le téléphone vers le haut pour faire avancer le personnage. Inclinez le téléphone vers le haut ou le bas pour régler la vitesse de la luge, ou vers la gauche ou la droite pour changer sa direction.

Changer de position pendant le jeu peut provoquer une erreur.  $\overline{\mathbf{v}}$ Si vous bougez, appuyez sur la touche écran **Restart**.

### **Pour jouer à Pharaoh's Treasure**

- 1. En mode veille, appuyez sur la touche écran **Menu** et choisissez **Jeux et applis** → **JAVA** → **Applications** →**Pharaoh's Treasure**.
- 2. Pour lancer le jeu, appuyez sur n'importe quelle touche, sauf sur  $\sqrt{\circ}$ .
- 3. Sélectionnez **Start**→ **New Game**.
- 4. Appuyez sur la touche  $OK/\mathbf{Z}$ .

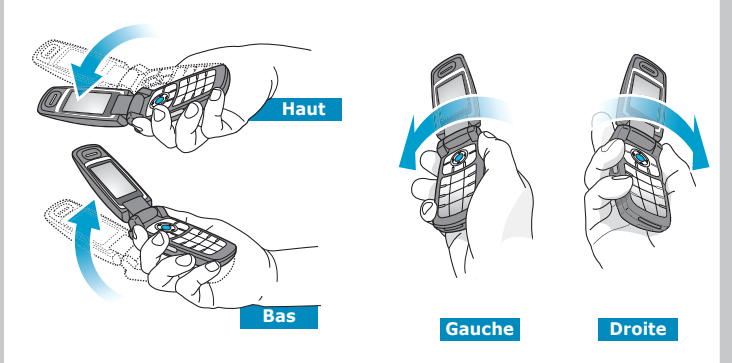

5. Inclinez le téléphone vers la droite pour faire avancer le personnage. Inclinez le téléphone vers la gauche, la droite, le haut ou le bas pour déplacer le personnage.

 $\overline{\mathbf{M}}$ Changer de position pendant le jeu peut provoquer une erreur. Si vous bougez, appuyez sur la touche écran **MENU** et choisissez **Resume**.

### **Pour lancer les dés ou tirer des numéros au hasard**

- 1. En mode veille, appuyez sur la touche écran **Menu** et choisissez **Jeux et applis** <sup>→</sup> **Secouez moi !** <sup>→</sup> un jeu.
- 2. Dès l'ouverture du jeu, secouez le téléphone.

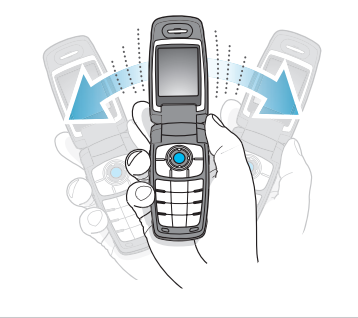

3. Dès que vous arrêtez, le résultat s'affiche.

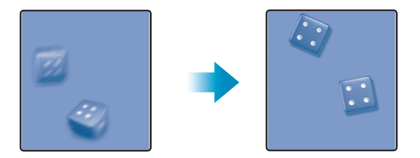

### *Au-delà des fonctions téléphoniques*

*Appareil photo, caméscope, musique et autres fonctions spéciales*

### **Appareil photo**

### **Photographier**

- 1. Ouvrez le téléphone.
- 2. En mode veille, maintenez la touche **enfoncée** pour allumer l'appareil photo.
- 3. Orientez l'objectif vers le sujet et réglez l'image.
- 4. Appuyez sur pour prendre une photo. Le cliché est automatiquement enregistré.
- 5. Appuyez sur  $\lceil \alpha n / i \rceil$  pour prendre une autre photo.

### **Afficher une photo**

- 1. En mode veille, appuyez sur <**Menu**> et choisissez **Gestion fichiers** → **Images**  → **Photos**.
- 2. Sélectionnez la photo désirée.

### **Filmer une vidéo**

- 1. En mode veille, maintenez la touche **enfoncée** pour allumer l'appareil photo.
- 2. Appuyez sur [**1**] pour passer en mode caméscope.
- 3. Appuyez sur pour commencer à filmer.
- 4. Appuyez sur **pour** arrêter l'enregistrement. La séquence vidéo est automatiquement enregistrée.
- 5. Pour revenir en mode caméscope, appuyez sur la touche écran droite.

*Au-delà des fonctions téléphoniques*

**Regarder une vidéo**

- 1. En mode veille, appuyez sur <**Menu**> et choisissez **Gestion fichiers** → **Vidéos** <sup>→</sup> **Vidéos**.
- 2. Sélectionnez la vidéo désirée.

### **MP3**

•**Copier des MP3 dans le téléphone**

Utilisez les méthodes suivantes :

- Téléchargez via le Web sans fil. p. 58
- Téléchargez depuis un ordinateur à l'aide du logiciel Samsung PC Studio.  $\triangleright$  Guide de l'utilisateur Samsung PC Studio
- • Chargez des fichiers via Bluetooth.  $\triangleright$  p. 100

**Créer une liste de lecture**

1. En mode veille, appuyez sur <**Menu**> et choisissez **Jeux et applis** <sup>→</sup> **Lecteur MP3**.

- 2. Appuyez sur <**Options**> et choisissez **Ajouter à liste** <sup>→</sup> **Ajouter tout** ou **Ajouter un fichier**.
- 3. Pour **Ajouter un fichier**, appuyez sur  $\lceil \alpha v / i \rceil$  pour vérifier les fichiers, puis sur <sup>&</sup>lt;**Ajouter**>.
- 4. Appuyez sur <**Retour**> pour revenir au Lecteur MP3.

### **Ecouter un fichier MP3**

- 1. Dans le Lecteur MP3, appuyez sur  $\lceil$  ok/ $i$ ].
- 2. Pendant l'écoute, utilisez les touches suivantes :
	- • $OK/i$ : met en pause ou reprend après une pause.
	- • Gauche : revient au fichier précédent. Maintenue enfoncée, recule dans le fichier.
	- • Droite : passe au morceau suivant. Maintenue enfoncée, avance dans le fichier.
	- • Haut : ouvre la liste de lecture.
	- • $\triangle$ / $\triangledown$ : règle le volume d'écoute.
	- •Bas : interrompt la lecture.

### **Navigation sur Internet**

•

Grâce au navigateur intégré, vous pouvez aisément surfer sur le WAP bénéficier de nombreux services, recevoir des informations en temps réel et télécharger des fichiers multimédia.

### **Lancer le navigateur**

En mode veille, appuyez sur  $\lceil \alpha \kappa / j \rceil$ .

### **Surfer sur le WAP**

- Pour parcourir les éléments du navigateur, utilisez les touches [Haut] et [Bas].
- • Pour sélectionner un élément, appuyez sur  $\langle \sqrt{\rangle}$  >.
- • Pour revenir à la page précédente, appuyez sur [ **C**].
- • Pour accéder aux options du navigateur, sélectionnez ® ou appuyez sur  $[\ast]$  ou  $[\#]$ .

### *Au-delà des fonctions téléphoniques*

### **Répertoire**

### **Ajouter un contact**

### Dans la mémoire du téléphone :

- 1. En mode veille, entrez le numéro de téléphone et appuyez sur  $\lceil \alpha v / i \rceil$ .
- 2. Sélectionnez **Téléphone** <sup>→</sup> un type de numéro.
- 3. Renseignez les coordonnées suivantes : Prénom, Nom, Mobile, Domicile, Bureau, Fax, Autre, Email, Photo appelant, Mélodie, Groupe et Notes.
- 4. Appuyez sur <**Enreg.**> pour enregistrer ce contact.

### Dans la carte SIM :

- 1. En mode veille, entrez le numéro de téléphone et appuyez sur  $\lceil \alpha \cdot \text{at} \rceil$ .
- 2. Sélectionnez **SIM**.
- 3. Entrez un nom.
- 4. Appuyez sur  $\lceil \alpha x / i \rceil$  pour enregistrer ce contact.

### **Rechercher un contact**

- 1. En mode veille, appuyez sur <**Contacts**>.
- 2. Sélectionnez une entrée.
- 3. Naviguez jusqu'à un numéro, puis appuyez sur  $\lceil \bigcirc \rceil$  pour le composer ou sur  $\lceil$  ok/ $i$   $\rceil$  pour modifier les coordonnées de ce contact.

### **Créer et envoyer une carte de visite**

- 1. En mode veille, appuyez sur <sup>&</sup>lt;**Menu**>, puis choisissez **Répertoire** → **Ma carte de visite**.
- 2. Renseignez vos coordonnées personnelles.
- 3. Appuyez sur <**Enreg.**> pour sauvegarder la carte de visite.
- 4. Pour envoyer la carte de visite à d'autres personnes, appuyez sur <**Options**> et choisissez **Envoyer via** → une méthode d'envoi.

### **Envoi de messages**

**Envoyer un SMS**

- 1. En mode veille, appuyez sur <sup>&</sup>lt;**Menu**>, puis choisissez **Messages** <sup>→</sup> **Créer nouveau message** → **SMS**.
- 2. Rédigez le texte du message, puis appuyez sur  $\lceil \alpha \cdot \text{rk} \rceil$ .
- 3. Entrez les numéros des destinataires.
- 4. Appuyez sur  $\lceil \alpha x / i \rceil$  pour envoyer le message.

**Envoyer un MMS**

- 1. En mode veille, appuyez sur <sup>&</sup>lt;**Menu**>, puis choisissez **Messages** <sup>→</sup> **Créer nouveau message** → **MMS**.
- 2. Sélectionnez **Objet**.
- 3. Entrez l'objet du message, puis appuyez sur  $\lceil \alpha v / i \rceil$ .

### *Au-delà des fonctions téléphoniques*

### **Envoyer un MMS**(suite)

- 4. Sélectionnez **Image et vidéo** ou **Son**.
- 5. Pour **Image et vidéo**, choisissez **Images** ou **Vidéos**, puis ajoutez un clip ou une image.

Pour **Son**, sélectionnez l'une des options, puis ajoutez un clip audio.

- 6. Sélectionnez **Message**.
- 7. Rédigez le texte du message, puis appuyez sur  $\lceil \alpha \cdot \text{rk}/i \rceil$ .
- 8. Appuyez sur <**Options**>, puis choisissez **Envoyer**.
- 9. Entrez des N° de téléphone ou des adresses électroniques.
- 10. Appuyez sur  $\lceil \alpha \cdot \pi \rceil$  pour envoyer le message.

### **Envoyer un email**

- 1. En mode veille, appuyez sur <sup>&</sup>lt;**Menu**>, puis choisissez **Messages** <sup>→</sup> **Créer nouveau message** <sup>→</sup> **Email**.
- 2. Sélectionnez **Objet**.
- 3. Entrez l'objet de l'email, puis appuyez sur  $\lceil \alpha n / i \rceil$ .
- 4. Sélectionnez **Message**.
- 5. Rédigez le texte de l'email, puis appuyez sur  $\lceil \alpha v / i \rceil$ .
- 6. Sélectionnez **Joindre fichier**.
- 7. Ajoutez des fichiers image, vidéo, musique ou audio, ou des documents.
- 8. Appuyez sur <**Options**>, puis choisissez **Envoyer**.

9. Entrez des adresses électroniques.

10. Appuyez sur  $\lceil \frac{\alpha}{i} \rceil$  pour envoyer les emails.

### **Afficher un SMS**

Lorsqu'une notification de réception apparaît :

- 1. Appuyez sur <**Afficher**>.
- 2. Sélectionnez un message dans la boîte de réception.

### Depuis la boîte de réception :

- 1. En mode veille, appuyez sur <sup>&</sup>lt;**Menu**>, puis choisissez **Messages** → **Mes messages** → **Boîte de réception**.
- 2. Sélectionnez un SMS  $(m)$ .

### **Afficher un MMS**

Lorsqu'une notification de réception apparaît :

- 1. Appuyez sur <**Afficher**>.
- 2. Sélectionnez un message dans la boîte de réception.

### Depuis la boîte de réception :

- **Example 2** Sur [oxiz] pour<br>
envoyer les emails.<br> **Consultation des messages**<br> **Afficher un**<br>
Lorsqu'une notification de réception<br> **Afficher un**<br>
Lorsqu'une notification de réception<br> **Afficher in**<br> **Afficher in**<br> **Apply** 1. En mode veille, appuyez sur <sup>&</sup>lt;**Menu**>, puis choisissez **Messages** → **Mes messages** → **Boîte de réception**.
	- 2. Sélectionnez un MMS (趣).

*Au-delà des fonctions téléphoniques*

### **Afficher un email**

- 1. En mode veille, appuyez sur <sup>&</sup>lt;**Menu**>, puis choisissez **Messages**<sup>→</sup> **Mes messages** <sup>→</sup> **Boîte aux lettres**.
- 2. Sélectionnez **Vérifier nouveau message** pour récupérer un email ou une entête.
- 3. Sélectionnez un email ou une entête.
- 4. Si vous avez choisi une entête, appuyez sur <**Options**>, puis choisissez **Récupérer**.

### **Bluetooth**

Votre téléphone est équipé de la technologie Bluetooth qui permet de le connecter à d'autres périphériques Bluetooth sans aucun branchement physique. Grâce à cette fonctionnalité, vous pouvez échanger du contenu avec d'autres appareils, téléphoner en gardant les mains libres et contrôler votre téléphone à distance.

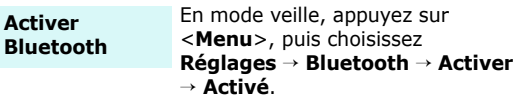

**Rechercher un périphérique Bluetooth et <sup>s</sup>'y connecter**

- 1. En mode veille, appuyez sur <sup>&</sup>lt;**Menu**>, puis choisissez **Réglages** <sup>→</sup> **Bluetooth** <sup>→</sup> **Mes périphériques** <sup>→</sup> **Rechercher nouveau périphérique**.
- 2. Sélectionnez un périphérique.

3. Entrez le code PIN Bluetooth du téléphone ou celui de l'autre périphérique, le cas échéant, puis appuyez sur <**OK**>. Lorsque l'utilisateur de l'autre périphérique entre le même code, l'association des deux appareils est effective.

### **Envoyer des données**

- 1. Accédez à une application, **Répertoire**, **Gestion fichiers** ou **Agenda**.
- 2. Faites défiler l'écran jusqu'à l'élément désiré.
- 3. Appuyez sur <**Options**>, puis choisissez **Envoyer via** <sup>→</sup>**Bluetooth**.
- 4. Sélectionnez un périphérique.
- 5. Si nécessaire, entrez votre code PIN Bluetooth, puis appuyez sur <**OK**>.

### **Recevoir des données**

Pour ce faire, la fonction Bluetooth de votre téléphone doit être activée.

Si nécessaire, appuyez sur <**Oui**<sup>&</sup>gt; pour confirmer la réception.

### *Saisie de texte*

### *Modes ABC, T9, numérique et symbole*

Vous pouvez saisir du texte pour certaines fonctions comme la messagerie, le répertoire ou le calendrier, à l'aide des modes ABC, T9, numérique et symbole.

### **Changer le mode de saisie**

• Pour changer de mode de saisie, appuyez sur la touche écran droite. Vous pouvez également appuyer sur la touche écran droite et sélectionner le mode désiré.

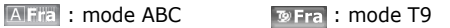

**ELFRE**: mode numérique **ELFRE** : mode symbole

- •Maintenez la touche  $\lceil \# \rceil$  enfoncée pour basculer entre les modes T9 et ABC.
- •Maintenez la touche  $[\frac{1}{2}]$  enfoncée pour passer en mode symbole.

### **Mode ABC**

Appuyez sur la touche appropriée jusqu'à ce que le caractère désiré apparaisse à l'écran.

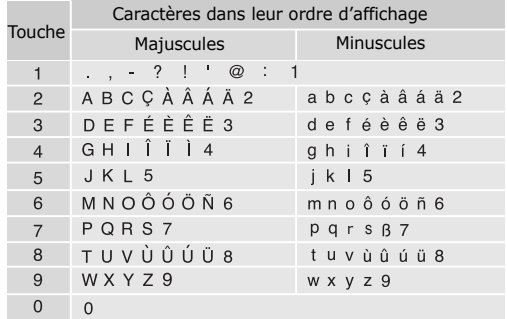

### **Astuces du mode ABC**

- • Pour saisir deux fois la même lettre ou une lettre différente de la même touche, attendez que le curseur se déplace automatiquement d'un cran vers la droite ou appuyez sur [Droite]. Entrez ensuite la lettre suivante.
- •Pour changer la casse, appuyez sur  $[\frac{1}{2}]$ . Les modes Minuscules (aucun indicateur), Majuscule initiale ( $\triangle$ ) et Majuscules ( $\triangle$ ) sont disponibles.
- •Pour insérer un espace, appuyez sur  $\lceil \frac{\mu}{2} \rceil$ .
- • Pour déplacer le curseur, utilisez les touches de navigation.
- • Pour supprimer des caractères un par un, appuyez sur [ **C**]. Maintenez la touche [ **C**] appuyée pour effacer toute votre saisie.

### **Mode T9**

La saisie de texte assistée (mode T9) permet d'entrer des mots très facilement en un minimum de pressions de touches.

### **Saisir un mot en mode T9**

1. Pour commencer à saisir un mot, appuyez sur les touches [**2**] à [**9**]. Appuyez une fois sur chaque touche pour entrer chaque lettre.

Par exemple, pour saisir *Salut* en mode T9, appuyez sur [**7**], [**2**], [**5**], [**8**] et [**8**]. Chaque fois que vous appuyez sur une touche, le mode T9 anticipe le mot que vous saisissez.

- 2. Entrez le mot en entier avant de modifier ou de supprimer un caractère quelconque.
- 3. Lorsque le mot s'affiche correctement, passez à l'étape 4. Dans le cas contraire, appuyez sur [**0**] pour afficher d'autres propositions correspondant aux touches pressées.

Par exemple, les mots *Du* et *Et* utilisent les touches [**3**] et [**8**].

4. Pour insérer un espace et entrer le mot suivant, appuyez sur  $\lceil \# \rceil$ .

### **Astuces du mode T9**

• Pour saisir des points ou des apostrophes automatiquement, appuyez sur [**1**].
*Saisie de texte*

- •Pour changer la casse, appuyez sur  $[\frac{1}{2}]$ . Les modes Minuscules (aucun indicateur), Majuscule initiale ( $\triangle$ ) et Majuscules ( $\triangle$ ) sont disponibles.
- •Pour insérer un espace, appuyez sur  $[#]$ .
- • Pour déplacer le curseur, utilisez les touches de navigation.
- • Pour supprimer des caractères un par un, appuyez sur [**C**]. Maintenez la touche [**C**] appuyée pour effacer toute votre saisie.

### **Ajouter un mot au dictionnaire T9**

Cette fonction n'est pas disponible dans toutes les langues.

- 1. Saisissez le mot à ajouter.
- 2. Appuyez sur [**0**] pour afficher d'autres propositions correspondant aux touches pressées. Lorsque toutes les possibilités sont épuisées, l'option **Epeler** apparaît en bas de l'écran.
- 3. Sélectionnez <**Epeler**>.
- 4. Entrez le mot désiré à l'aide du mode ABC, puis appuyez sur <**OK**>.

# **Mode numérique**

Ce mode permet d'entrer des nombres.

Appuyez sur les touches correspondant aux chiffres souhaités.

## **Mode symbole**

Le mode symbole permet d'insérer des caractères spéciaux.

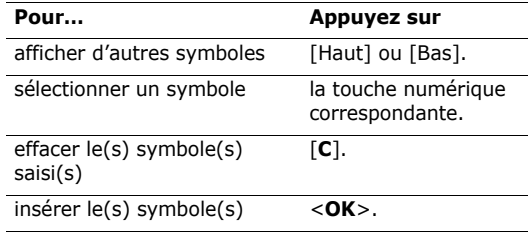

# *Fonctions d'appel*

*Fonctions d'appel avancées*

# **Téléphoner**

- 1. En mode veille, saisissez le numéro de téléphone à composer.
- 2. Appuyez sur  $\lceil \bigcirc \rceil$ .
- Pour effacer le dernier chiffre saisi, appuyez sur [**C**]  $\overline{M}$  ou maintenez cette touche enfoncée pour effacer toute votre saisie. Au besoin, vous pouvez déplacer le curseur pour corriger un chiffre incorrect.
	- Maintenez la touche  $\bar{A}$  enfoncée pour insérer une pause entre les chiffres.

## **Composer un numéro à l'étranger**

- 1. En mode veille, maintenez la touche [**0**] appuyée. Le symbole **<sup>+</sup>** apparaît.
- 2. Saisissez l'indicatif du pays et le numéro de téléphone désiré, puis appuyez sur  $\lceil \searrow \rceil$ .

## **Rappeler des numéros récents**

- 1. En mode veille, appuyez sur  $\lceil \searrow \rceil$  pour afficher la liste des derniers numéros utilisés.
- 2. Naviguez jusqu'au numéro désiré, puis appuyez sur  $[\n\bigwedge]$ .

## **Composer un numéro du Répertoire**

Dès qu'un numéro est stocké dans le répertoire, il suffit de le sélectionner pour le composer.  $\triangleright$  p. 42

Vous pouvez également attribuer des touches numériques aux numéros fréquemment utilisés à l'aide de la fonction Numérotation rapide.  $\triangleright$  p. 45

Pour composer rapidement un numéro stocké dans la carte SIM, il suffit d'utiliser le numéro d'emplacement qui lui est affecté.

- 1. En mode veille, entrez le numéro d'emplacement du numéro à composer, puis appuyez sur  $\lceil \# \rceil$ .
- 2. Pour faire défiler les autres numéros, appuyez sur [Gauche] ou [Droite].
- 3. Pour composer le numéro désiré, appuyez sur  $\leq$  **Compos.** $>$  ou sur  $\lceil \searrow \rceil$ .

*Fonctions d'appel*

# **Mettre fin à la communication**

Fermez le téléphone ou appuyez sur  $\lceil \mathcal{L} \rceil$ .

# **Répondre à un appel**

Lorsqu'un correspondant vous appelle, la sonnerie retentit et l'image d'appel entrant s'affiche à l'écran.

Appuyez sur  $\lceil \bigcirc \rceil$  ou sur <**Accept.**> pour décrocher.

## **Astuces pour décrocher**

- • Si vous avez activé l'option **Toutes touches**, vous pouvez appuyer sur n'importe quelle touche pour décrocher, sauf sur <**Rejeter**>, sur [  $\textcircled{}$  ] et sur  $\lceil \triangle / \mathbf{v} \rceil$ .  $\triangleright$  p. 92
- • Lorsque l'option **Clapet actif** est sélectionnée, il suffit d'ouvrir le téléphone.  $\triangleright$  p. 92
- •Appuyez sur <**Rejeter**> ou sur  $\lceil \bigcap_{n=1}^{\infty}$  pour refuser un appel.
- •Maintenez la touche  $\lceil \blacktriangle / \blacktriangledown \rceil$  enfoncée pour refuser un appel ou éteindre la sonnerie, selon le réglage de l'option **Touche volume**. ▶ p. 92

# **Afficher les appels manqués**

Le nombre d'appels auxquels vous n'avez pas répondu est affiché à l'écran.

- 1. Appuyez sur <**Afficher**>.
- 2. Au besoin, faites défiler les appels manqués.
- 3. Pour composer le numéro désiré, appuyez sur  $\lceil \bigcirc \rceil$ .

# **Kit piéton**

Le kit piéton permet de téléphoner sans tenir l'appareil.

Branchez-le dans la prise prévue à cet effet sur le côté gauche du téléphone.

Le bouton du kit piéton fonctionne comme suit :

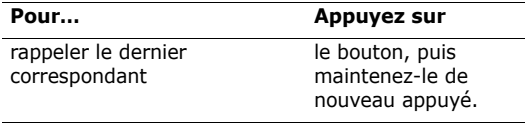

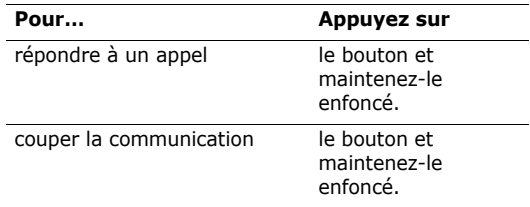

## **Options disponibles quand vous êtes en ligne**

Pendant un appel, un certain nombre de fonctions sont disponibles.

### **Régler le volume pendant un appel**

Pour ajuster le niveau sonore de l'écouteur pendant un appel, appuyez sur  $\lceil \triangle / \mathbf{v} \rceil$ .

Appuyez sur  $\lceil \blacktriangle \rceil$  pour augmenter le volume et sur  $\lceil \blacktriangledown \rceil$ pour le diminuer.

### **Mettre un appel en attente et le récupérer**

Pour mettre un appel en attente ou le récupérer, appuyez sur <**Attente**> ou sur <**Récup.**>.

### **Passer un deuxième appel**

Si votre réseau le permet, vous pouvez appeler deux personnes en même temps.

- 1. Pour mettre le premier appel en attente, appuyez sur <**Attente**>.
- 2. Appelez le second correspondant en suivant la procédure habituelle.
- 3. Pour basculer d'un appel à l'autre, appuyez sur <**Permut.**>.
- 4. Pour mettre fin à l'appel en attente, appuyez sur <sup>&</sup>lt;**Options**> et sélectionnez **Terminer appel en attente**.
- 5. Pour couper la communication en cours, appuyez sur  $\lceil \mathcal{L} \rceil$ .

*Fonctions d'appel*

## **Prendre un deuxième appel**

Vous pouvez prendre un deuxième appel lorsque vous êtes déjà en ligne si votre réseau le permet et si vous avez activé la fonction Signal d'appel.  $\triangleright$  p. 96

- 1. Appuyez sur  $\lceil \bigcirc \rceil$  pour décrocher. Le premier appel est automatiquement mis en attente.
- 2. Pour basculer d'un appel à l'autre, appuyez sur <**Permut.**>.
- 3. Pour mettre fin à l'appel en attente, appuyez sur <sup>&</sup>lt;**Options**> et sélectionnez **Terminer appel en attente**.
- 4. Pour couper la communication en cours, appuyez sur  $\lceil \mathcal{L} \rceil$ .

## **Haut-parleur**

La fonction Haut-parleur vous permet de téléphoner en maintenant l'appareil à une certaine distance ou posé devant vous.

Appuyez sur  $\lceil \frac{\alpha}{i} \rceil$  pour l'activer. Appuyez de nouveau sur cette touche par revenir à l'écouteur.

# **Options en communication**

Appuyez sur <**Options**> pour accéder aux fonctions suivantes pendant un appel :

- • **Qualité parole activée**/**Qualité parole désactivée** : augmentez la sensibilité du microphone afin que votre correspondant puisse vous entendre clairement, même lorsque vous chuchotez.
- **Secret**/**Désactiver secret** : désactivez momentanément le micro du téléphone afin que votre correspondant ne puisse plus vous entendre, ou rétablissez la liaison.
- **Répertoire** : accédez à la liste des contacts.
- • **Touches secret**/**Touches envoi** : activez ou désactivez les tonalités des touches.
	-

Pour communiquer avec certains répondeurs ou systèmes téléphoniques informatisés, l'option **Touches envoi** doit être activée.

- • **Envoyer DTMF** : envoyez les tonalités DTMF (*Dual tone multi-frequency*) par groupe. Les tonalités DTMF sont utilisées pour la numérotation par fréquences vocales, émises lors de la pression des touches numériques. Cette option facilite la saisie d'un mot de passe ou d'un numéro de compte lors d'un appel à un système automatisé, tel qu'un service bancaire téléphonique.
- • **Message** : lisez un message reçu ou envoyez un nouveau message.  $\triangleright$  p. 61
- • **Basculer sur le casque**/**Basculer sur le téléphone** : basculez l'appel sur une oreillette Bluetooth ou un kit mains libres pour voiture, ou revenez au téléphone.
- • **Services SIM** : accédez aux services spéciaux (infos, prévisions météorologiques, loisirs et guidages) fournis par votre carte SIM. Cette option <sup>n</sup>'est disponible qu'avec les cartes SIM compatibles avec les menus AT.
- • **Rejoindre conférence** : entamez une conférence téléphonique en ajoutant un correspondant en attente à l'appel en cours. Cinq personnes peuvent participer simultanément à une conférence.
- **Isoler** : ayez une conversation privée avec l'un des participants, tandis que les autres poursuivent la conférence. A la fin de l'entretien privé, sélectionnez Rejoindre pour revenir à la conférence.
- **Supprimer** : retirez l'un des participants de la conférence.

*Liste des options des menus*

# **Journal d'appels** *(Menu 1)*

Ce menu vous permet de consulter les appels manqués, composés ou reçus, ainsi que la durée et le coût de vos appels, si votre carte SIM gère cette fonction.

Pour y accéder, appuyez sur <**Menu**> en mode veille et sélectionnez **Journal d'appels**.

### **Contacts récents** *(Menu 1.1)*

Ce menu présente les derniers appels composés, manqués ou reçus.

### **Consulter un journal d'appels**

- 1. Appuyez sur [Gauche] ou [Droite] pour sélectionner un type d'appels.
- 2. Appuyez sur [Haut] ou [Bas] pour atteindre un journal.

3. Appuyez sur  $\lceil \alpha \times \mathbf{z} \rceil$  pour afficher les détails d'un appel ou sur  $\left[\rightarrow\right]$  pour composer un numéro.

## **Options du journal d'appels**

Dans le journal, appuyez sur <**Options**> pour accéder aux fonctions suivantes :

- • **Enregistrer comme contact** : stockez le numéro dans le répertoire.
- **Envoyer message** : envoyez un SMS ou un MMS.
- **Supprimer** : effacez le journal sélectionné ou tous les journaux.

### **Appels en absence** *(Menu 1.2)*

Ce menu permet d'afficher les derniers appels auxquels vous n'avez pas répondu.

## **Appels émis** *(Menu 1.3)*

Ce menu permet d'afficher les numéros des dernières personnes que vous avez appelées.

#### **Appels reçus** *(Menu 1.4)*

Ce menu permet d'afficher les numéros des dernières personnes qui vous ont appelé.

### **Supprimer tout** *(Menu 1.5)*

Ce menu permet de supprimer le contenu des journaux de chaque type d'appels.

- 1. Appuyez sur  $\lceil \frac{\alpha_{i}}{i} \rceil$  pour cocher le ou les journaux à effacer.
- 2. Appuyez sur <**Suppr.**>.
- 3. Appuyez sur <**Oui**> pour confirmer la suppression.

### **Durée des appels** *(Menu 1.6)*

Ce menu permet d'afficher la durée des appels passés et reçus. La durée réelle facturée par votre opérateur peut varier.

- • **Durée du dernier appel** : affiche la durée de votre dernier appel.
- • **Total appels émis** : affiche la durée totale de tous les appels composés.
- • **Total appels reçus** : affiche la durée totale de tous les appels reçus.
- **Réinitialiser compteurs** : remet les compteurs de durée des appels à zéro. Pour cette opération, le mot de passe du téléphone est nécessaire.
	- Le mot de passe est initialement réglé sur **00000000**, mais vous pouvez le modifier. p. 101

## **Coûts des appels** *(Menu 1.7)*

Cette fonction réseau permet de connaître le coût de vos appels. Elle n'est disponible que si elle est supportée par votre carte SIM et n'est pas destinée à la facturation de vos communications.

- • **Coût du dernier appel** : présente le coût de votre dernière communication.
- • **Coût total** : affiche le coût total de tous vos appels. Si le coût total dépasse le montant maximum choisi dans l'option **Définir coût maximal autorisé**, vous devez réinitialiser le compteur avant de pouvoir téléphoner de nouveau.

- • **Coût maximal** : affiche le montant choisi dans l'option **Définir coût maximal autorisé**.
- • **Réinitialiser compteurs** : remet les compteurs de coûts à zéro.
- • **Définir coût maximal autorisé** : définit le montant que vos communications ne doivent pas dépasser.
- • **Tarif unitaire** : indiquez le prix de l'unité téléphonique utilisé lors du calcul du coût des communications.

## **Répertoire** *(Menu 2)*

Vous pouvez enregistrer des numéros dans les mémoires de la carte SIM et du téléphone. Bien que distinctes, ces mémoires sont utilisées conjointement en une seule entité appelée Répertoire.

Pour accéder à ce menu, appuyez sur <**Menu**> en mode veille et sélectionnez **Répertoire**.

### **Liste des contacts** *(Menu 2.1)*

Ce menu permet de rechercher des numéros dans le répertoire.

### **Rechercher un contact**

- 1. Entrez les premières lettres du nom recherché.
- 2. Sélectionnez le nom désiré dans la liste.
- 3. Pour composer son numéro, appuyez sur  $\lceil \bigcirc \rceil$ . Pour modifier ses coordonnées, appuyez sur  $\lceil \sqrt{\alpha} | \cdot \rangle$

## **Options du répertoire**

Lorsque les coordonnées d'un contact sont affichées, appuyez sur <**Options**> pour accéder aux fonctions suivantes :

- • **Modifier** : modifiez les coordonnées du contact affiché.
- **Envoyer message** : envoyez un SMS, un MMS ou un email au contact sélectionné.
- **Copier** : copiez le numéro dans la mémoire du téléphone, la carte SIM ou la liste FDN.
- • **Envoyer via** : envoyez les coordonnées du contact par SMS, MMS, Email ou Bluetooth.
- •**Supprimer** : effacez le contact sélectionné.
- • **Imprimer via Bluetooth** : imprimez des coordonnées de contact en connectant le téléphone à une imprimante via Bluetooth.

#### **Liste FDN** *(Menu 2.2)*

Ce menu permet de créer une liste de contacts à utiliser en mode FDN (Fixed Dialling Number), c'est-àdire lorsque le téléphone n'autorise que les appels sortants destinés aux numéros spécifiés, si votre carte SIM prend en charge cette fonctionnalité. Pour activer le mode FDN, utilisez le menu du même nom.

 $\blacktriangleright$  p. 101

### **Ajouter un contact**

- 1. Dans la liste FDN, appuyez sur <**Options**>, puis choisissez **Ajouter**.
- 2. Entrez votre code PIN2, puis appuyez sur <**OK**>.
- 3. Entrez les détails du contact.
	- •**Nom** : renseignez le nom de la personne.
- **Numéro de téléphone** : ajoutez un numéro.
- • **Emplacement** : affectez un numéro d'emplacement.
- 4. Appuyez sur <**Enreg.**> pour enregistrer le contact.

#### **Options du répertoire**

Dans la Liste de contacts, appuyez sur <**Options**<sup>&</sup>gt; pour accéder aux fonctions des contacts.

#### **Ajouter nouveau contact** *(Menu 2.3)*

Ce menu permet de créer un nouveau contact dans le répertoire.

#### **Enregistrer un numéro dans la mémoire du téléphone**

- 1. Sélectionnez **Téléphone**.
- 2. Modifiez les paramètres ou entrez des renseignements sur le contact.
	- • **Prénom**/**Nom** : renseignez le nom de la personne.
	- **Mobile**/**Domicile**/**Bureau**/**Fax**/**Autre** : ajoutez un numéro dans les catégories appropriées.

- **Email** : entrez une adresse électronique.
- • **Photo appelant** : affectez une image à afficher lorsque vous recevez un appel de cette personne.
- • **Mélodie** : choisissez une sonnerie spéciale à utiliser exclusivement pour les appels de cette personne.
- • **Groupe** : affectez cette personne à un groupe d'appels.
- • **Notes** : ajoutez des renseignements sur la personne.
- 3. Appuyez sur <**Enreg.**> pour enregistrer le contact.

## **Enregistrer un numéro dans la carte SIM**

- 1. Sélectionnez **SIM**.
- 2. Entrez les détails du contact.
	- •**Nom** : renseignez le nom de la personne.
	- •**Numéro de téléphone** : ajoutez un numéro.
	- • **Emplacement** : affectez un numéro d'emplacement.

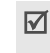

Pour lui affecter une photo, une mélodie ou un groupe, le contact doit être enregistré dans la mémoire du téléphone.

3. Appuyez sur <**Enreg.**> pour enregistrer le contact.

### **Groupe** *(Menu 2.4)*

Ce menu permet de classer vos contacts dans des groupes d'appel.

### **Ajouter des membres à un groupe d'appels**

- 1. Sélectionnez un groupe d'appels.
- 2. Appuyez sur <**Ajouter**>.
- 3. Sélectionnez le contact désiré.
- 4. Pour ajouter d'autres membres, appuyez sur <sup>&</sup>lt;**Options**> et sélectionnez **Ajouter**. Répétez les étapes 3 et 4.

### **Gérer les groupes d'appels**

Dans la liste d'un groupe, appuyez sur <**Options**<sup>&</sup>gt; pour accéder aux fonctions suivantes :

• **Afficher** : affichez les membres du groupe d'appels sélectionné.

- •**Ajouter** : créez un nouveau groupe d'appels.
- • **Modifier** : modifiez les propriétés du groupe d'appels sélectionné.
- • **Envoyer message** : envoyez un SMS, un MMS ou un email aux membres de votre choix.
- • **Supprimer** : effacez le groupe d'appels sélectionné. Cependant, les membres de ces groupes d'appels ne sont pas supprimés du répertoire.

## **Numérotation abrégée** *(Menu 2.5)*

Ce menu permet d'attribuer une touche numérique (2 à 9) à huit numéros fréquemment composés.

#### **Attribuer des entrées de numérotation abrégée**

- 1. Sélectionnez une touche entre **2** et **9**. La touche **1**est réservée à votre serveur de messagerie vocale.
- 2. Sélectionnez un contact dans la liste du répertoire ou dans la liste FDN.
- 3. S'il y a plusieurs numéros, sélectionnez-en un.
- 4. Appuyez sur <**Sélect.**>.

## **Gérer la numérotation abrégée**

Dans l'écran Numérotation abrégée, appuyez sur <sup>&</sup>lt;**Options**> pour accéder aux fonctions suivantes :

- **Ajouter** : affectez un numéro à une touche libre.
- • **Afficher** : affichez le nom et le numéro affectés à une touche.
- •**Modifier** : affectez un autre numéro à une touche.
- • **Supprimer** : effacez le paramètre de numérotation abrégée d'une touche.

## **Appeler via la numérotation abrégée**

Maintenez la touche appropriée enfoncée en mode veille.

### **Ma carte de visite** *(Menu 2.6)*

Ce menu permet de créer votre propre carte de visite électronique et de l'envoyer à d'autres personnes.

### **Enregistrer votre carte de visite**

La procédure de création d'une carte de visite est identique à celle qui permet d'enregistrer un numéro dans la mémoire du téléphone.  $\triangleright$  p. 43

#### **Options des cartes de visite**

Après l'enregistrement de la carte de visite, appuyez sur <**Options**> pour accéder aux fonctions suivantes :

- •**Modifier** : modifiez le contenu de la carte.
- • **Envoyer via** : permet d'envoyer la carte par SMS, MMS, Email ou Bluetooth.
- • **Echanger carte** : échangez vos cartes de visite avec une autre personne via Bluetooth.
- •**Supprimer** : effacez la carte de visite.
- • **Imprimer via Bluetooth** : imprimez des cartes de visite en connectant le téléphone à une imprimante via Bluetooth.

## **Définir numéro personnel** *(Menu 2.7)*

Cette fonction vous permet de vérifier vos propres numéros de téléphone et de les nommer. Les changements effectués ici n'affectent en rien les numéros de l'abonné présents dans la carte SIM.

### **Gestion** *(Menu 2.8)*

Ce menu permet de gérer votre répertoire.

- • **Enregistrement par défaut** : choisissez un emplacement mémoire par défaut pour enregistrer les contacts. Si vous sélectionnez **Demander à l'enregistrement**, le téléphone vous invitera à choisir un emplacement à chaque enregistrement d'un numéro.
- **Copier tout dans le téléphone** : copie tous les contacts stockés dans la carte SIM dans la mémoire du téléphone.
- **Trier par contacts** : triez vos contacts par leurs noms ou leurs prénoms.
- • **Supprimer tout** : effacez tous les contacts enregistrés dans la mémoire du téléphone, votre carte SIM ou la liste FDN.
- • **Etat de la mémoire** : affichez le nombre de contacts stockés dans la mémoire du téléphone, la carte SIM et la liste FDN.

### **Numéro de service** *(Menu 2.9)*

Ce menu permet d'afficher la liste des numéros de services accordés par votre opérateur, dont les numéros des services d'urgence, de l'annuaire et de la messagerie vocale. Ce menu n'est disponible que si votre carte SIM prend en charge les services spéciaux.

Naviguez jusqu'au numéro désiré, puis appuyez sur  $\leq$  **Compos.** $>$  ou sur  $\lceil \searrow \rceil$ .

## **Jeux et applis** *(Menu 3)*

Ce menu permet de profiter des jeux Java et des jeux avec reconnaissance du mouvement, d'écouter des fichiers musicaux et la boîte à rythmes, d'enregistrer un mémo vocal, de définir des fuseaux horaires et des alarmes et d'utiliser le téléphone comme calculatrice, convertisseur, minuteur ou chronomètre.

Pour y accéder, appuyez sur <**Menu**> en mode veille et sélectionnez **Jeux et applis**.

### **Lecteur MP3** *(Menu 3.1)*

Ce menu vous permet d'écouter de la musique. Pour commencer, vous devez enregistrer des fichiers MP3 dans la mémoire de votre téléphone. Pour améliorer la qualité sonore, vous pouvez utiliser un casque Bluetooth stéréo en option.

- Les casque normaux ne sont pas compatibles avec le lecteur MP3.
	- Vous pouvez écouter des fichiers MP3 avec un casque Bluetooth stéréo. Les fichiers AAC ou AAC+ ne sontpas compatibles avec les casques Bluetooth stéréo.

## **Télécharger et recevoir de la musique**

Pour enregistrer des fichiers MP3 dans la mémoire de votre téléphone :

- Téléchargez via le Web sans fil. ▶ p. 58
- • Téléchargez depuis un ordinateur à l'aide du logiciel Samsung PC Studio. ▶ Guide de l'utilisateur Samsung PC Studio
- •Chargez des fichiers via Bluetooth.  $\blacktriangleright$  p. 100

#### **Créer une liste de lecture**

Ajoutez les fichiers MP3 à la liste de lecture pour pouvoir les écouter.

- 1. Dans l'écran du Lecteur MP3, appuyez sur <sup>&</sup>lt;**Options**> et sélectionnez **Ajouter à liste**.
- 2. Sélectionnez l'une des options suivantes :
	- **Ajouter tout** : tous les fichiers de la mémoire du téléphone composent la liste de lecture.
	- **Ajouter un fichier** : ajoutez un fichier à la liste de lecture.
- 3. Si vous avez choisi **Ajouter un fichier**, appuyez sur  $\lceil \frac{\alpha}{i} \rceil$  pour vérifier les fichiers à ajouter, puis appuyez sur <**Ajouter**>.
- 4. Appuyez sur <**Retour**> pour revenir au Lecteur MP3.

### **Ecouter la musique**

Dans le Lecteur MP3, appuyez sur  $\lceil \alpha \cdot \gamma_i \rceil$ .

Pendant l'écoute, utilisez les touches suivantes :

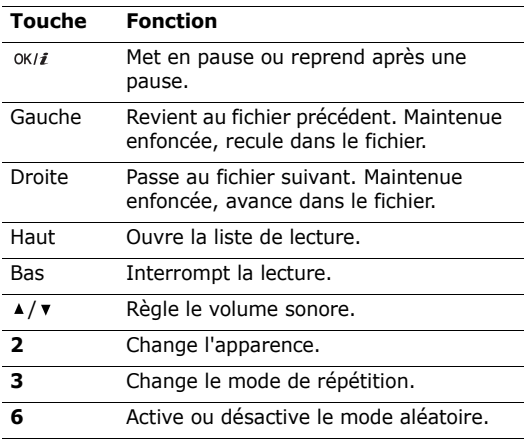

#### **Reconnaissance du mouvement**

Vous pouvez fermer le téléphone sans interrompre la lecture des fichiers MP3.

Vous pouvez piloter le lecteur MP3 à l'aide de la fonction de reconnaissance du mouvement. En déplaçant le téléphone, vous pouvez déclencher des commandes sans utiliser le clavier.  $\triangleright$  p. 16

### **Options du lecteur**

Pendant la lecture, appuyez sur <**Options**> pour accéder aux fonctions suivantes :

- • **Lire**/**Pause** : commencez la lecture ou mettez en pause.
- • **Transférer vers casque A/V** : passez en mode casque Bluetooth.
- •**Ouvrir liste** : affichez la liste de lecture.
- •**Supprimer** : effacez le fichier.
- • **Réglages** : modifiez les paramètres par défaut de la lecture des fichiers musicaux.

**Mode répétition** : choisissez un mode de répétition.

**Aléatoire** : choisissez l'ordre d'écoute aléatoire des morceaux de la liste.

**Visualisation** : choisissez l'habillage du lecteur. **Volume** : choisissez un niveau sonore.

- •**Propriétés** : affichez les propriétés du fichier.
- • **Mouvements assistés** : affichez les touches à utiliser pendant la lecture.

## **Ouvrir la liste d'écoute**

Dans l'écran MP3, appuyez sur [Haut]. Appuyez sur <sup>&</sup>lt;**Options**> pour accéder aux fonctions suivantes :

- •**Lire via** : choisissez un mode de sortie audio.
- **Ajouter à liste** : ajoutez des fichiers à la liste de lecture.
- **Déplacer fichier** : positionnez le fichier à l'emplacement désiré dans la liste de lecture.
- • **Supprimer** : retirez le fichier sélectionné ou tous les fichiers de la liste de lecture.
- **Mouvements assistés** : affichez les touches à utiliser pendant la lecture.

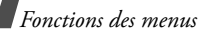

#### **Enregistreur vocal** *(Menu 3.2)*

Ce menu vous permet d'enregistrer des mémos vocaux. La durée d'un mémo vocal peut atteindre une heure.

#### **Enregistrer un mémo vocal**

- 1. Appuyez sur  $\lceil \alpha \times \mathbf{i} \rceil$  pour commencer à enregistrer.
- 2. Parlez dans le microphone.

Pour interrompre momentanément l'enregistrement ou pour reprendre après une pause, appuyez sur  $\lceil \alpha \kappa / i \rceil$ .

- 3. Lorsque vous avez terminé, appuyez sur <sup>&</sup>lt;**Enreg.**>. Le mémo vocal est automatiquement sauvegardé.
- 4. Pour vérifier le mémo, appuyez sur  $\lceil \alpha \cdot \alpha \rceil$ . Pour en enregistrer un autre, appuyez sur [Haut].

### **Ecouter un mémo vocal**

- 1. Dans l'écran Enregistreur vocal, appuyez sur <sup>&</sup>lt;**Options**> et sélectionnez **Liste vocale**.
- 2. Sélectionnez un mémo vocal. Sa lecture commence.

Pendant l'écoute, utilisez les touches suivantes :

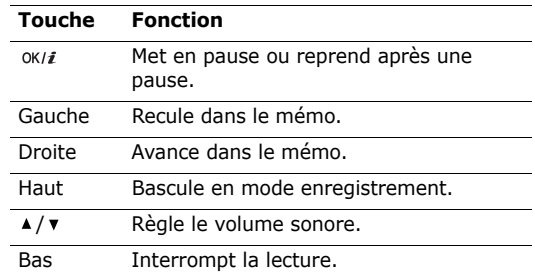

### **Modifier les réglages du dictaphone**

Vous pouvez modifier les paramètres d'enregistrement du dictaphone. Avant l'enregistrement d'un mémo volumineux, appuyez sur <**Options**> et choisissez **Réglages** pour accéder aux fonctions suivantes :

- • **Durée enregistrement** : choisissez la durée d'enregistrement à ne pas dépasser.
- •**Volume** : choisissez un niveau sonore.

• **Nom par défaut** : modifiez le préfixe par défaut des mémos vocaux.

#### **JAVA** *(Menu 3.3)*

Ce menu permet d'accéder et de jouer à des jeux Java et de définir un profil pour accéder aux services Java.

#### **Jouer à Screamer**

- 1. Dans l'écran JAVA, sélectionnez **Applications** <sup>→</sup> **Screamer**.
- 2. Appuyez sur une touche quelconque, à l'exception de  $\lceil \bigcap$  let  $\lceil \bigcap$ ].
- 3. Sélectionnez **NEW GAME** <sup>→</sup> un mode de jeu.
- 4. Appuyez sur  $\lceil \alpha x / i \rceil$  pour commencer à jouer.
- 5. Saisissez le nom d'un personnage et appuyez sur la touche  $\lceil \frac{\text{OK}}{\text{if}} \rceil$ .
- 6. Définissez le poids, la taille et la nationalité du personnage, puis appuyez sur  $\lceil \alpha n / i \rceil$ .
- 7. Définissez la longueur, la largeur et le poids de la luge, puis appuyez sur  $[$  ok/ $i$ ].
- 8. Appuyez sur  $\lceil \alpha v / i \rceil$  pour commencer à jouer.
- 9. Inclinez le téléphone vers le haut pour faire avancer le personnage.
- 10. Inclinez le téléphone vers le haut ou le bas pour régler la vitesse de la luge, ou vers la gauche ou la droite pour changer sa direction.
- Pendant le jeu, appuyez sur <**Menu**> pour accéder aux fonctions du jeu.

### **Pour jouer à Pharaoh's Treasure**

- 1. Dans l'écran JAVA, sélectionnez **Applications** <sup>→</sup> **Pharaoh's Treasure**.
- 2. Appuyez sur une touche quelconque, à l'exception de  $\lceil \mathcal{L} \rceil$ .
- 3. Sélectionnez **Start** <sup>→</sup> **New Game**.
- 4. Appuyez sur <**OK**>.
- 5. Inclinez le téléphone vers la droite pour faire avancer le personnage.
- 6. Inclinez le téléphone vers la gauche, la droite, le haut ou le bas pour déplacer le personnage.
	- Pendant le jeu, appuyez sur <**MENU**> pour accéder aux fonctions du jeu.

## **Jouer à Freekick**

- 1. Dans le menu **JAVA**, sélectionnez **Applications** <sup>→</sup> **Freekick**.
- 2. Appuyez sur une touche quelconque, à l'exception de  $\lceil \mathcal{L} \rceil$ .
- 3. Sélectionnez **Game** <sup>→</sup> le mode de jeu désiré → une équipe  $\rightarrow$  un joueur.
- 4. Appuyez sur  $\lceil \alpha v / i \rceil$  pour commencer à jouer.
- Pendant le jeu, appuyez sur  $\lceil \frac{\mu}{2} \rceil$  pour accéder aux  $\overline{M}$ fonctions du jeu.

## **Options des jeux Java**

Dans l'écran Java, sélectionnez **Applications** et appuyez sur <**Options**> pour accéder aux fonctions suivantes :

- •**Lancement** : lancez le jeu sélectionné.
- • **Paramétrages** : permet de poursuivre le jeu quand un appel survient ou qu'une alarme sonne. Vous pouvez également choisir d'échanger ou non les données du jeu sur le réseau lorsque vous jouez en ligne ou lorsque vous devez vous connecter à Internet.
- **Supprimer** : effacez le jeu sélectionné.
- •**Propriétés** : affichez les propriétés du jeu.

## **Configurer Java**

Vous pouvez configurer le profil d'accès aux services Java.

- 1. Dans le menu JAVA, sélectionnez **Réglages**.
- 2. Modifiez les paramètres suivants :
	- **APN** : entrez le nom du point d'accès.
	- **Identifiant** : entrez l'identifiant de l'utilisateur.
	- •**Mot de passe** : entrez le mot de passe.
	- • **Proxy** : activez ou désactivez l'utilisation d'un serveur proxy pour la connexion aux services réseau. Selon le paramètre choisi, les options de **Paramètres du proxy** varient.
	- • **Paramètres du proxy** : permet d'utiliser les options suivantes :

*Si le proxy est réglé sur Activé :*

**Adresse IP** : entrez l'adresse IP du proxy HTTP.

**Port** : entrez le numéro du port du proxy.

*Si le proxy est réglé sur Désactivé :* **DNS1** : entrez l'adresse DNS principale. **DNS2** : entrez l'adresse DNS secondaire.

#### **Vérifier l'état de la mémoire**

Vous pouvez connaître la quantité totale de mémoire monopolisée par les jeux Java, ainsi que la quantité de mémoire occupée.

Dans l'écran JAVA, sélectionnez **Etat de la mémoire**.

### **Secouez moi !** *(Menu 3.4)*

Ce menu vous permet de profiter des jeux et de la boîte à rythmes à l'aide de la reconnaissance du mouvement.

### **Boîte à rythmes** *(Menu 3.4.1)*

En secouant le téléphone, vous pouvez jouer avec la boîte à rythmes.

### **Configurer la boîte à rythmes**

Appuyez sur <**Réglages**> pour accéder aux paramètres suivantes :

 **Type** : choisissez un type d'instrument de boîte à rythmes.

**Instruments individuels** : vous pouvez sélectionner les deux instruments séparément.

**Instruments par paire** : lorsque vous sélectionnez l'instrument principal, le téléphone lui associe automatiquement le second.

- • **Instrument 1** : sélectionnez l'instrument principal.
- **Volume** : sélectionnez le niveau sonore de l'instrument principal.
- • **Instrument 2** : sélectionnez l'instrument secondaire.
- • **Volume** : sélectionnez le niveau sonore de l'instrument secondaire.

#### **Boîte à rythmes**

Secouez votre téléphone au rythme de votre choix. Vous pouvez changer d'instrument en appuyant sur ...

**Dés** *(Menu 3.4.2)*

Vous pouvez tirer les dés en secouant le téléphone.

Vous pouvez choisir le nombre de dés en appuyant sur <sup>&</sup>lt;**Réglages**> et en tapant un chiffre.

### **Loterie** *(Menu 3.4.3)*

Vous pouvez procéder au tirage au sort de numéros de loterie en secouant votre téléphone. Les numéros apparaissent à l'écran.

Vous pouvez personnaliser les réglages du tirage au sort. Appuyez sur <**Réglages**> pour accéder aux paramètres suivantes :

- • **Nombre le plus bas (1-49)** : définissez le plus petit nombre valide.
- • **Nombre le plus élevé (2-50)** : définissez le plus grand nombre valide.
- • **Nombre de balles (1-10)** : définissez le nombre de boules à utiliser.

## **Fuseaux horaires** *(Menu 3.5)*

Ce menu permet de définir votre fuseau horaire et de connaître l'heure dans d'autres parties du monde.

## **Définir votre fuseau horaire**

- 1. Dans l'écran de la carte, appuyez sur [Gauche] ou [Droite] pour sélectionner la ville correspondant à votre fuseau horaire. A chaque nouveau fuseau horaire, l'heure et la date locales apparaissent.
- 2. Appuyez sur  $\lceil \alpha v / i \rceil$  pour enregistrer vos paramètres.

## **Afficher et définir un fuseau horaire étranger**

- 1. Dans l'écran de la carte, appuyez sur [Bas].
- 2. Appuyez sur [Gauche] ou [Droite] pour sélectionner le fuseau horaire étranger désiré.
- 3. Appuyez sur  $\lceil \alpha \cdot r \rceil$  pour enregistrer vos paramètres.

## **Appliquer l'heure d'été**

1. Dans l'écran de la carte, appuyez sur <**Options**<sup>&</sup>gt; et sélectionnez **Heure d'été**.

- 2. Appuyez sur  $\lceil \alpha v / i \rceil$  pour cocher les fuseaux horaires désirés.
- 3. Appuyez sur <**Enreg.**>.

#### **Réveil** *(Menu 3.6)*

Ce menu permet de programmer des alarmes. Le type d'alerte normal correspond aux paramètres sélectionnés dans le profil. Le réveil matin n'est pas affecté par le réglage sonore.

### **Programmer une alarme**

- 1. Sélectionnez un type d'alarme.
- 2. Définissez les options de l'alarme.
	- •**Réveil** : activez l'alarme.
	- • **Heure réveil** : entrez l'heure de sonnerie désirée.
	- **AM**/**PM** : sélectionnez le format **AM** (matin) ou **PM** (Après-midi).
	- • **Jour réveil** : sélectionnez les jours de l'alarme.
	- •**Choix sonnerie** : sélectionnez une tonalité.
- 3. Appuyez sur <**Enreg.**>.

## **Eteindre l'alarme**

- S'il s'agit d'une alarme, appuyez sur n'importe quelle touche pour l'éteindre.
- • S'il s'agit du réveil matin, appuyez sur <**OK**> ou sur  $\lceil$  ok/ $i$   $\rceil$  pour l'interrompre.

Pour éteindre l'alarme et la faire resonner dans 5 minutes, appuyez sur n'importe quelle touche, sauf sur <OK> et [  $0 \ltimes |I|$ . Vous pouvez répéter cette opération à cinq reprises.

• Pour désactiver une alarme, sélectionnez-la dans la liste des alarmes, puis choisissez **Désactivé** dans le champ **Réveil**.

## **Faire sonner l'alarme avec le téléphone éteint**

Dans l'écran Réveil, sélectionnez **Activation automatique** → **Activé**.

Si le téléphone est éteint au moment de l'alarme, il <sup>s</sup>'allume automatiquement et la sonnerie retentit.

### **Calculatrice** *(Menu 3.7)*

Ce menu permet d'effectuer les opérations arithmétiques de base : addition, soustraction, multiplication et division.

- 1. Entrez le premier nombre de l'opération.
	- • Appuyez sur <**.()**> pour insérer une virgule ou des parenthèses.
	- •Pour déplacer le curseur, appuyez sur  $[\frac{1}{2}]$  ou sur  $\lceil \# \rceil$ .
- 2. Choisissez l'opérateur du calcul à l'aide des touches de navigation.
- 3. Entrez le deuxième nombre.
- 4. Pour afficher le résultat, appuyez sur  $\lceil \frac{\alpha}{i} \rceil$ .

## **Convertisseur** *(Menu 3.8)*

Ce menu permet d'effectuer les conversions courantes, par exemple de devises ou de températures.

## **Convertir**

- 1. Sélectionnez le type de convertisseur désiré.
- 2. Appuyez sur [Gauche] ou [Droite] pour sélectionner l'unité d'origine, puis appuyez sur [Bas].
- 3. Entrez la valeur à convertir, puis appuyez sur [Bas].
	- Appuyez sur  $[$   $\angle$   $\angle$  ] pour insérer une virgule.
	- Appuyez sur  $[#]$  pour définir une température positive (+) ou négative (-).
- 4. Appuyez sur [Gauche] ou [Droite] pour sélectionner l'unité de conversion désirée.Le résultat de la conversion s'affiche à l'écran.

## **Options de conversion**

Appuyez sur <**Options**> pour accéder aux fonctions suivantes :

- **Supprimer** : effacez les valeurs en cours.
- **Rétablir** : fait la conversion inverse.
- **Taux de change** : modifiez la liste des taux de change.

#### **Minuteur** *(Menu 3.9)*

Ce menu permet de définir la durée du compte à rebours que le téléphone doit effectuer. Le téléphone vous signale ensuite l'expiration de ce délai par une sonnerie.

## **Déclencher le minuteur**

- 1. Appuyez sur <**Régler**>.
- 2. Sélectionnez la durée d'attente désirée, puis appuyez sur <**OK**>.
- 3. Pour lancer le décompte, appuyez sur  $\lceil \alpha / i \rceil$ .

## **Arrêter le minuteur**

- • Appuyez sur une touche quelconque ou sur <sup>&</sup>lt;**Retour**> lorsque la sonnerie du minuteur retentit.
- •Appuyez sur  $\lceil \alpha \times \pi \rceil$  dans l'écran Minuteur pour arrêter le décompte avant le délai prévu.

## **Chronomètre** *(Menu 3.10)*

Ce menu permet de mesurer le temps écoulé. La précision du chronomètre est d'un centième de seconde. La durée maximale mesurée est de 10 heures.

- 1. Pour lancer le chronomètre, appuyez sur  $\lceil \alpha \mu \cdot \rangle$ .
- 2. Pour définir un temps intermédiaire, appuyez sur [  $0$ K/ $i$ ]. Vous pouvez définir jusqu'à 4 temps intermédiaires.

## **SIM-AT** *(Menu 3.11)*

Ce menu est disponible si vous possédez une carte SIM de type AT qui fournit des services supplémentaires (informations, météo, résultats sportifs, loisirs et guidage). Ces services peuvent varier selon le forfait souscrit auprès de votre opérateur.

Pour plus d'informations, consultez la documentation de votre carte SIM ou contactez votre opérateur.

## **Navigateur** *(Menu 4)*

Le navigateur WAP (Wireless Application Protocol) de votre téléphone vous permet de surfer sur le Web sans fil. Via ce navigateur, vous pouvez accéder aux dernières nouvelles et à un large choix de contenus Internet, tel que des fonds d'écran, des sonneries et des fichiers musicaux.

Pour y accéder, appuyez sur <**Menu**> en mode veille et sélectionnez **Navigateur**.

## **Accueil** *(Menu 4.1)*

Ce menu permet de connecter le téléphone au réseau et de charger la page d'accueil de votre opérateur Internet. Vous pouvez également appuyer sur  $\lceil \alpha / i \rceil$ en mode veille.

#### **Fonctionnement du navigateur**

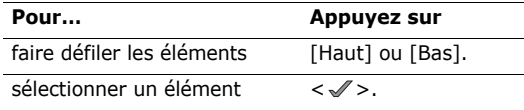

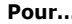

**Pour… Appuyez sur**

revenir à la page précédente [**C**].

#### **Options du navigateur**

Dans toute page Web, sélectionnez  $\odot$  ou appuyez sur  $\lceil * \rceil$  ou  $\lceil # \rceil$ .

- **Précédent** : revient à la page précédente.
- •**Accueil** : revenez à la page d'accueil.
- •**Quitter** : fermez le navigateur.
- **Actualiser** : recharge la page en cours pour actualiser son contenu.
- • **Afficher l'URL** : affiche l'adresse URL de la page Web ouverte. Vous pouvez également définir la page en cours en tant que page d'accueil du navigateur Web.
- • **A propos...** : affichez la version de votre **Pour… Appuyez sur** navigateur et les mentions de copyright.

#### **Options des pages Web**

Lorsqu'une page Web est affichée, appuyez sur  $\lceil H \rceil$ pour accéder aux fonctions suivantes :

- • **Aller à l'URL** : entrez une adresse Web manuellement.
- •**Favoris** : ouvrez le menu **Favoris**.
- • **Messages** : vérifiez les messages stockés dans le dossier **Mes messages**. Vous pouvez également rédiger et envoyer un nouveau SMS. ▶ p. 64
- • **Gestion fichiers** : ouvrez le menu **Gestion fichiers.**  $\triangleright$  p. 77

## **Quitter le navigateur**

Appuyez sur  $\lceil \bullet \rceil$  pour fermer le navigateur.

## **Favoris** *(Menu 4.2)*

Ce menu permet d'enregistrer des adresses URL pour accéder ensuite rapidement à leurs sites Web.

## **Ajouter un favori**

- 1. Sélectionnez un emplacement vide.
- 2. Nommez le favori et appuyez sur [Bas].

3. Saisissez l'adresse URL, puis appuyez sur  $\lceil \alpha \cdot \textit{i} \rceil$ .

## **Accéder à la page d'un favori**

Naviguez jusqu'au favori désiré, puis appuyez sur  $\lceil$  OK/ $i$  ].

## **Options des favoris**

Après l'enregistrement de favoris, appuyez sur <sup>&</sup>lt;**Options**> pour accéder aux fonctions suivantes :

- **Aller** : accédez au site Web marqué comme favori.
- •**Modifier** : modifiez le favori sélectionné.
- • **Supprimer** : supprimez le favori sélectionné ou tous les favoris.

## **Aller à l'URL** *(Menu 4.3)*

Ce menu permet de saisir manuellement l'adresse d'un site Web et d'y accéder.

### **Vider le cache** *(Menu 4.4)*

Ce menu permet d'effacer le contenu du cache (mémoire temporaire qui stocke les dernières pages Web consultées).

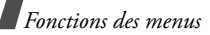

#### **Réglages** *(Menu 4.5)*

Ce menu permet de configurer des serveurs pour le navigateur Web. Pour plus d'informations sur ces paramètres, contactez votre opérateur.

Pour chaque serveur, les options suivantes sont disponibles :

- •**Nom du Profil** : nommez le profil du serveur.
- • **URL page d'accueil** : entrez l'adresse de votre page d'accueil.
- • **Support données** : sélectionnez le support à utiliser pour chaque type d'adresse réseau.
- • **Proxy** : activez ou désactivez l'utilisation d'un serveur proxy pour le lancement du navigateur Web. Votre opérateur vous précisera si votre réseau requiert un serveur proxy et vous fournira les paramètres appropriés.
- • **Réglages GPRS** : personnalisez les paramètres réseau GPRS suivants :

*Si le proxy est Activé :*

**Proxy IP** : entrez l'adresse IP du serveur proxy.

**Port du proxy** : entrez le numéro du port du proxy.

**APN** : entrez l'adresse de la passerelle du réseau GPRS.

**Identifiant** : entrez l'identifiant de l'utilisateur.

**Mot de passe** : entrez le mot de passe.

*Si le proxy est Désactivé :*

**DNS1** : entrez l'adresse DNS principale.

**DNS2** : entrez l'adresse DNS secondaire.

**APN** : entrez l'adresse de la passerelle du réseau GPRS.

**Identifiant** : entrez l'identifiant de l'utilisateur.**Mot de passe** : entrez le mot de passe.

• **Réglages GSM** : personnalisez les paramètres suivants pour le réseau GSM :

*Si le proxy est Activé :*

**Proxy IP** : entrez l'adresse IP du serveur proxy. **Port du proxy** : entrez le numéro du port du proxy.

**Composer numéro** : entrez le numéro de téléphone du serveur PPP.

**Identifiant** : entrez l'identifiant de l'utilisateur.

**Mot de passe** : entrez le mot de passe.

**Type d'appel données** : sélectionnez un type d'appel données.

*Si le proxy est Désactivé :*

**DNS1** : entrez l'adresse DNS principale.

**DNS2** : entrez l'adresse DNS secondaire.

**Composer numéro** : entrez le numéro de téléphone du serveur PPP.

**Identifiant** : entrez l'identifiant de l'utilisateur.**Mot de passe** : entrez le mot de passe.

**Type d'appel données** : sélectionnez un type d'appel données.

## **Serveur actuel** *(Menu 4.6)*

Ce menu permet de sélectionner un profil de connexion pour l'accès au navigateur Web.

## **Messages** *(Menu 5)*

Le menu **Messages** permet d'envoyer et de recevoir des SMS, des MMS et des emails. Vous pouvez également utiliser les fonctions de messages de configuration et de diffusion d'informations.

Pour y accéder, appuyez sur <**Menu**> en mode veille et sélectionnez **Messages**.

### **Créer nouveau message** *(Menu 5.1)*

Ce menu permet de créer et d'envoyer des SMS, des MMS et des emails.

### **SMS** *(Menu 5.1.1)*

Le service de messages courts (SMS) permet d'envoyer et de recevoir des messages qui peuvent contenir des images, des mélodies et des animations.

- 1. Rédigez le texte de votre message.
	- Le nombre maximal de caractères autorisés dans un SMS varie selon les opérateurs. Si votre message excède le nombre maximal de caractères autorisés, votre téléphone le divise en plusieurs parties.

- 2. Pour accéder aux fonctions de création de message, appuyez sur <**Options**> :
	- • **Insérer** : ajoutez un modèle, un contact du répertoire ou un favori WAP.
	- • **Ajouter image**/**Ajouter animation**/**Ajouter mélodie** : permet de joindre une image simple, une animation vidéo ou un fichier audio.
	- •**Joindre**: ajoutez votre carte de visite ou des éléments du calendrier sous forme de pièce jointe.
	- **Style du texte** : modifiez les attributs du texte.
- 3. Lorsque vous avez terminé, appuyez sur <sup>&</sup>lt;**Options**>, puis choisissez **Enreg. + envoi** ou **Envoyer**.
- 4. Entrez le numéro du destinataire.Pour envoyer le message à plusieurs personnes, renseignez d'autres champs de destinataires.
- 5. Appuyez sur  $\lceil \alpha \times i \rceil$  pour envoyer le message.

#### **MMS** *(Menu 5.1.2)*

Le service MMS (*Multimedia Message Service*) permet d'envoyer et de recevoir des messages contenant une combinaison de texte, d'image, de son et de vidéo, d'un téléphone à un autre ou à une adresse électronique.

- 1. Sélectionnez la ligne **Objet**.
- 2. Entrez l'objet du message, puis appuyez sur  $\lceil$  OK/ $i$  ].
- 3. Sélectionnez la ligne **Image et vidéo** ou **Son**, puis ajoutez un de ces éléments.
	- La taille maximale autorisée pour un MMS diffère  $\overline{M}$  d'un pays à l'autre.
		- Selon le type de fichier ou le système DRM (Gestion des droits d'auteur), certains fichiers ne peuvent pas être transférés.
- 4. Sélectionnez la ligne **Message**.
- 5. Rédigez le texte du message, puis appuyez sur  $[$  OK/ $\boldsymbol{i}$ ].
- 6. Appuyez sur <**Options**> pour accéder aux fonctions d'édition suivantes :
	- • **Modifier** : modifiez l'objet ou le texte du message.
	- • **Modifier image**/**Modifier vidéo**/**Modifier son** : remplacez l'un des éléments ajoutés.
	- • **Ajouter page** : ajoutez des pages. Pour passer d'une page à l'autre, appuyez sur [Gauche] ou [Droite] dans l'écran du message.
	- • **Supprimer page** : supprimez une page ajoutée.
	- • **Modifier page** : définissez la durée d'affichage de la page en cours ou décalez-la vers l'avant ou l'arrière.
	- • **Joindre** : ajoutez une entrée du répertoire sous forme de carte de visite ou des éléments du calendrier sous forme de pièce jointe.
	- • **Supprimer objet**/**Supprimer message**/ **Supprimer support**/**Supprimer son** : retirez l'un des éléments ajoutés.
- 7. Lorsque vous avez terminé, appuyez sur <sup>&</sup>lt;**Options**>, puis choisissez **Envoyer**.

8. Entrez un numéro de téléphone ou une adresse électronique.

Pour envoyer le message à plusieurs personnes, renseignez d'autres champs de destinataires.

9. Appuyez sur  $\lceil \alpha \times \pi \rceil$  pour envoyer le message.

#### **Email** *(Menu 5.1.3)*

Vous pouvez envoyer des emails accompagnés de texte et de fichiers multimédia, tels que des images, des vidéos et des sons. Pour utiliser cette fonction, vous devez vous abonner à un service de messagerie électronique et définir votre profil et votre compte de messagerie.  $\triangleright$  p. 74

- 1. Sélectionnez la ligne **Objet**.
- 2. Entrez l'objet de votre email, puis appuyez sur  $\lceil$  OK/ $i$  ].
- 3. Sélectionnez la ligne **Message**.
- 4. Rédigez le texte de l'email, puis appuyez sur  $\lceil$  OK/ $\boldsymbol{i}$ ].
- 5. Sélectionnez la ligne **Joindre fichier**, puis l'une des options suivantes pour ajouter des fichiers.

- • **Ajouter image**/**Ajouter vidéos**/**Ajouter sons**/**Ajouter musique** : ajoutez des fichiers multimédia stockés dans la mémoire du téléphone.
	- Selon le type de fichier ou le système DRM (Gestion des droits d'auteur), certains fichiers ne peuvent pas être transférés.
- **Autres fichiers** : ajoutez des documents stockés dans le dossier **Autres fichiers**.
- •**Joindre** : joignez des cartes de visite ou des données du calendrier sous forme de pièces jointes.
- 6. Pour accéder aux fonctions d'édition, appuyez sur <sup>&</sup>lt;**Options**> :
	- •**Modifier** : modifiez l'objet ou le texte.
	- • **Supprimer objet**/**Supprimer message** : effacez l'objet ou le texte.
	- • **Supprimer** : retirez le fichier joint sélectionné ou tous les fichiers joints.
	- • **Supprimer toutes les pièces jointes** : retirez toutes les pièces jointes.
- 7. Lorsque vous avez terminé, appuyez sur <sup>&</sup>lt;**Options**>, puis choisissez **Envoyer**.
- 8. Entrez une adresse électronique. Pour envoyer l'email à plusieurs personnes, renseignez d'autres champs de destinataires.
- 9. Appuyez sur  $\lceil \alpha x_i \rceil$  pour envoyer l'email.

#### **Mes messages** *(Menu 5.2)*

Ce menu permet d'accéder aux messages reçus, envoyés ou dont l'envoi a échoué.

#### **Boîte de réception** *(Menu 5.2.1)*

Ce dossier stocke tous les types de messages reçus, sauf les emails.

#### **Afficher un message**

Les icônes apparaissant dans la liste vous renseignent sur le type des messages :

- • $\boxtimes$  SMS
- •**DM** MMS
- •**il** notification de MMS (\*y : récupération en cours, M : échec de la récupération)
- •Messages WAP
- Selon le système DRM (Gestion des droits  $\overline{M}$ 
	- d'auteur), certains messages accompagnés de contenu Web ne peuvent pas être transférés.
	- Le symbole **!** accolé à un message signale une priorité élevée. Une icône de message de couleur grise signale une priorité basse.
	- Si vous recevez des données vCard ou vCalendar dans un SMS provenant d'un téléphone d'une autre marque, le message ne s'affichera pas correctement.

## **Options des messages**

Lorsqu'un message est affiché, appuyez sur <sup>&</sup>lt;**Options**> pour accéder aux fonctions suivantes :

## **SMS**

- • **Répondre via** : envoyez un MMS ou un SMS pour répondre.
- • **Transférer** : envoyez ce message à une autre personne.
- •**Supprimer** : effacez le message.
- • **Vers téléphone**/**Vers SIM** : déplacez le SMS dans la mémoire du téléphone ou dans la carte SIM.
- **Ajouter à liste bloquée** : ajoutez le numéro de l'expéditeur à la liste des numéros bloqués.
- **Extraire adresse** : récupérez les URL, les adresses électroniques et les numéros de téléphone contenus dans le message.
- **Extraire média** : enregistrez le contenu multimédia du message dans la mémoire de votre téléphone.
- •**Protection** : empêche la suppression du message.
- • **Imprimer via Bluetooth** : imprimez le message en connectant le téléphone à une imprimante via Bluetooth.

### **Notifications et messages MMS**

- **Récupérer** : récupérez le MMS.
- • **Répondre via SMS** : envoyez une réponse par SMS.
- •**Répondre via MMS à** : répondez par MMS.
- **Transférer** : envoyez ce message à une autre personne.
- **Supprimer** : effacez le message sélectionné.

- • **Ajouter à liste bloquée** : ajoutez le numéro de l'expéditeur à la liste des numéros bloqués.
- • **Extraire adresse** : récupérez les URL, les adresses électroniques et les numéros de téléphone contenus dans le message.
- • **Extraire média** : enregistrez le contenu multimédia du message dans la mémoire de votre téléphone.
- •**Propriétés** : affichez les propriétés du message.

#### **Messages WAP**

- • **Aller à l'URL** : connectez-vous à l'URL qui a envoyé ce message.
- •**Supprimer** : effacez le message.
- • **Extraire adresse** : récupérez les URL, les adresses électroniques et les numéros de téléphone contenus dans le message.

#### **Accusés de réception**

•**Supprimer** : effacez le rapport d'envoi.

#### **Brouillons** *(Menu 5.2.2)*

Ce dossier contient les messages que vous avez enregistrés pour les envoyer ultérieurement.

Dès que vous sélectionnez un message, il s'ouvre en mode d'édition afin que vous puissiez le modifier et l'envoyer.

#### **Boîte d'envoi** *(Menu 5.2.3)*

Ce dossier contient les messages que le téléphone est en train d'envoyer ou n'a pas réussi à envoyer.

Lorsqu'un message est affiché, appuyez sur <sup>&</sup>lt;**Options**> pour accéder aux fonctions suivantes :

- **Annuler envoi** : annulez l'opération d'envoi du message en cours.
- **Ouvrir fichier** : ouvrez le fichier sélectionné.
- **Enregistrer fichier** : enregistrez le fichier sélectionné.
- •**Renvoyer** : renvoyez le message.
- • **Transférer** : envoyez ce message à une autre personne.
- **Supprimer** : effacez le message sélectionné.
- • **Vers téléphone**/**Vers SIM** : déplacez le message dans la mémoire du téléphone ou dans la carte SIM.
- • **Imprimer via Bluetooth** : imprimez le message en connectant le téléphone à une imprimante via Bluetooth.
- • **Protection** : empêchez la suppression du message.
- •**Propriétés** : affichez les propriétés du message.

### **Envoyés** *(Menu 5.2.4)*

Ce dossier stocke les messages que vous avez envoyés.

Lorsqu'un message est affiché, appuyez sur <sup>&</sup>lt;**Options**> pour accéder aux fonctions suivantes :

- •**Ouvrir fichier** : ouvrez le fichier sélectionné.
- • **Enregistrer fichier** : enregistrez le fichier sélectionné.
- • **Transférer** : envoyez ce message à une autre personne.
- •**Supprimer** : effacez le message sélectionné.
- **Vers téléphone**/**Vers SIM** : déplacez le message dans la mémoire du téléphone ou dans la carte SIM.
- **Imprimer via Bluetooth** : imprimez le message en connectant le téléphone à une imprimante via Bluetooth.
- **Protection** : empêchez la suppression du message.
- •**Propriétés** : affichez les propriétés du message.

## **Boîte aux lettres** *(Menu 5.2.5)*

Ce dossier stocke les emails que vous avez reçus.

- 1. Sélectionnez un compte de messagerie.
- 2. Appuyez sur <**Sélect.**> lorsque la mention **Vérifier nouveau message** s'affiche, ou appuyez sur <**Options**> et sélectionnez **Vérifier nouveau message**.

Le téléphone vérifie la présence de nouveaux emails et les télécharge.

Les icônes apparaissant dans la liste vous renseignent sur l'état des emails :

- •**\*** Récupéré
- •**N** Récupération en cours
- •Echec de la récupération
- Le symbole **!** accolé à un message signale une  $\overline{\mathsf{M}}$ priorité élevée. Une icône de message de couleur grise signale une priorité basse.
- 3. Sélectionnez un email ou une entête.
- 4. Si l'email contient plusieurs pages, appuyez sur  $\lceil \triangle / \mathbf{v} \rceil$  pour les parcourir.

Appuyez sur [▲/▼] pour passer à la première ou à la dernière page.

5. Appuyez sur  $\lceil \# \rceil$  ou  $\lceil \frac{1}{2} \rceil$  pour passer à l'email précédent ou suivant.

Dans un email, appuyez sur <**Options**> pour accéder aux fonctions suivantes :

- • **Récupérer** : récupérez le contenu de l'email auprès du serveur.
- •**Ouvrir fichier** : ouvrez le fichier sélectionné.
- **Enregistrer fichier** : enregistrez le fichier sélectionné ou tous les fichiers.
- **Répondre à** : répondez à l'expéditeur ou à tous les destinataires.
- **Transférer** : envoyez cet email à une autre personne.
- **Supprimer** : effacez l'email.
- • **Ajouter à liste bloquée** : ajoutez l'adresse électronique de l'expéditeur ou l'objet du message à la liste de blocage.
- **Extraire adresse** : récupérez les URL, les adresses électroniques et les numéros de téléphone contenus dans l'email.
- • **Couper pièce jointe** : enregistrez la ou les pièces jointes à l'email dans la mémoire du téléphone.
- • **Imprimer via Bluetooth** : imprimez le message en connectant le téléphone à une imprimante via Bluetooth.
- **Protection** : empêchez la suppression de l'email.
- •**Propriétés** : affichez les propriétés de l'email.

#### **Mon dossier** *(Menu 5.2.6)*

Ce menu permet d'afficher le message déplacé à l'aide de l'option **Déplacer vers Mon dossier** dans la liste des messages.

## **Modèles** *(Menu 5.3)*

Ce menu permet de préparer et d'exploiter des modèles de messages fréquemment utilisés.

### **Modèles de texte** *(Menu 5.3.1)*

Vous pouvez créer des modèles de SMS avec les phrases que vous utilisez fréquemment afin de les insérer dans vos futurs SMS.

### **Créer un modèle**

- 1. Sélectionnez un emplacement vide.
- 2. Rédigez le texte du message, puis appuyez sur  $\lceil$  OK/ $i$  ].

#### **Options des modèles**

Dans la liste des modèles, appuyez sur <**Options**<sup>&</sup>gt; pour accéder aux fonctions suivantes :

•**Modifier** : modifiez le modèle.

- **Envoyer message** : envoyez le modèle sous forme de SMS, de MMS ou d'Email.
- **Supprimer** : effacez le modèle sélectionné.

#### **Modèle MMS** *(Menu 5.3.2)*

Vous pouvez accéder aux modèles MMS prédéfinis ou à ceux que vous avez créés afin de les utiliser dans vos MMS.

Dans la liste des modèles, appuyez sur <**Options**<sup>&</sup>gt; pour accéder aux fonctions suivantes :

- •**Afficher** : ouvrez le modèle de message.
- **Envoyer message** : envoyez le modèle sous forme de MMS.
- •**Modifier** : modifiez le modèle.
- •**Ajouter nouveau** : créez un nouveau modèle.
- **Supprimer** : effacez le modèle sélectionné ou tous les modèles. Les modèles prédéfinis ne peuvent pas être supprimés.
#### **Supprimer tout** *(Menu 5.4)*

Ce menu vous permet de supprimer individuellement le contenu de chaque dossier de messages.

- 1. Pour cocher les dossiers à vider, appuyez sur  $\lceil$  OK/ $\bar{r}$  ].
- 2. Appuyez sur <**Suppr.**>.
- 3. Appuyez sur <**Oui**> pour confirmer l'opération.

### **Réglages** *(Menu 5.5)*

Ce menu permet de définir plusieurs options du service de messagerie.

**SMS** *(Menu 5.5.1)*

Vous pouvez configurer les paramètres du service **SMS** 

• **Réglages émission** : définissez les options d'envoi des SMS :

**Chemin de réponse** : autorisez le destinataire à vous répondre via votre serveur SMS.

**Accusé réception** : le réseau vous informe de la réception de votre message par son destinataire.

**Type d'alphabet** : sélectionnez un type de codage des caractères. Si vous choisissez **Auto**, le téléphone passe automatiquement du codage GSM au codage Unicode dès que vous saisissez un caractère Unicode. Le codage Unicode réduit de moitié environ le nombre maximal de caractères autorisés dans un message. Si ce menu n'apparaît pas, votre téléphone utilise le codage Automatique par défaut.

**Période de validité** : définissez la durée de conservation de vos messages par le serveur SMS.

**Type de message** : définissez le type de message par défaut. Le réseau est en mesure de convertir les messages au format sélectionné.

**Centre de service** : stockez ou modifiez le numéro de votre serveur SMS.

• **Bloquer numéro** : indiquez les numéros de téléphone dont vous souhaitez refuser les messages.

**MMS** *(Menu 5.5.2)*

Vous pouvez configurer les paramètres du service MMS.

• **Réglages émission** : définissez les options de l'envoi des MMS :

**Accusé réception** : le réseau vous informe de la réception de votre message par son destinataire.

**Masquer adresse** : votre adresse n'apparaîtra pas sur le téléphone du destinataire.

**Confirmation lecture** : déterminez si le téléphone envoie une demande de réponse ou de confirmation de lecture.

**Priorité** : définissez le niveau de priorité de vos messages sortants.

**Date d'expiration** : définissez la durée de conservation de vos messages par le serveur MMS.

**Délai envoi** : définissez un délai d'attente avant l'envoi des messages.

**Taille d'envoi** : sélectionnez la taille maximale autorisée pour les pièces jointes aux MMS. Cette taille de fichier peut varier d'un pays à l'autre.

• **Réglages réception** : définissez les options suivantes pour la réception des MMS :

**Refuser messages anonymes** : le téléphone refuse tous les messages provenant d'expéditeurs anonymes.

**Autoriser publicité** : le téléphone accepte les messages à caractère publicitaire.

**Accusés acceptés** : l'expéditeur reçoit un accusé de réception du réseau.

**Réception en zone de couverture** : détermine si votre téléphone récupère systématiquement les nouveaux messages quand vous êtes dans votre zone de couverture locale.

**Réception en itinérance** : détermine si votre téléphone récupère systématiquement les nouveaux messages quand vous êtes dans une zone couverte par un autre réseau.

Pour ces deux modes de réception, choisissez parmi les options suivantes :

- **Automatique** : le téléphone récupère systématiquement tous les messages sur le serveur.

- **Rejeter** : le téléphone refuse tous les messages.
- **Manuelle** : le téléphone affiche des notifications de réception. Utilisez l'option **Récupérer** pour télécharger manuellement les nouveaux messages.
- **Profils MMS** : configurez les paramètres réseau requis pour les MMS.

**Serveur actuel** : sélectionnez un profil de connexion.

**Paramètres du serveur** : personnalisez les options suivantes pour chaque profil :

- **Nom du profil** : nommez le profil actif.
- **URL du serveur** : entrez l'adresse de votre serveur MMS.
- **Proxy** : connectez-vous au réseau GPRS à l'aide d'un serveur proxy.
- **Réglages GPRS** : configurez les paramètres requis pour accéder au réseau GPRS.

Si le proxy est réglé sur **Activé** :

**Adresse IP** : entrez l'adresse IP du serveur proxy.

**Port** : entrez le numéro du port.

**APN** : entrez le nom du point d'accès utilisé pour l'adresse du réseau GPRS.

**Identifiant** : entrez l'identifiant de l'utilisateur.

**Mot de passe** : entrez le mot de passe.

Si le proxy est réglé sur **Désactivé** :

**DNS1** : entrez l'adresse DNS principale.

**DNS2** : entrez l'adresse DNS secondaire.

**APN** : entrez le nom du point d'accès utilisé pour l'adresse du réseau GPRS.

**Identifiant** : entrez l'identifiant de l'utilisateur.

- **Mot de passe** : entrez le mot de passe.
- **Version** : sélectionnez une version OMA disponible et une taille maximale pour l'envoi et la réception des messages.
	- Selon votre opérateur, vous ne pourrez pas dépasser les 295 Ko. Dans ce cas, recommencez après avoir réglé ce paramètre sur 100 Ko.

• **Bloquer numéro** : indiquez les numéros de téléphone dont vous souhaitez refuser les messages.

#### **Email** *(Menu 5.5.3)*

Vous pouvez configurer les paramètres du service Email.

- Pendant l'envoi et la récupération d'emails, vous ne  $\overline{M}$ pouvez pas modifier les paramètres du profil et du compte de messagerie.
- • **Réglages émission** : définissez les options suivantes pour l'envoi des emails :

**S'envoyer une copie** : une copie de vos emails sera envoyée à votre propre adresse électronique.

**Confirmation envoi** : le réseau vous signale la réception de vos emails par leurs destinataires.

**Confirmation lecture** : votre email est accompagné d'une demande de réponse.

**Priorité** : choisissez le niveau de priorité de vos emails sortants.

**Inclure la signature** : joignez votre nom, votre numéro de téléphone, un mémo simple ou un slogan à vos emails.

**Modifier nom** : entrez le nom de votre signature.

**Modifier numéro de téléphone** : modifiez le numéro de téléphone apparaissant dans votre signature.

**Modifier note** : modifiez le slogan de votre signature.

• **Réglages réception** : définissez les options suivantes pour la réception des emails :

**Fréquence de vérification** : choisissez la fréquence à laquelle votre téléphone vérifie l'arrivée de nouveaux emails sur le serveur.Si vous choisissez **Non utilisé**, vous disposez de la fonction **Vérifier nouveau message** pour rechercher vos emails manuellement.

**Confirmation lecture** : détermine si le téléphone envoie une confirmation de lecture des emails entrants.

Si vous choisissez **Annonce**, le téléphone vous rappelle d'envoyer une confirmation de lecture.

**Options de récupération** : détermine si le téléphone récupère uniquement les en-têtes ou les emails complets.

**Options de suppression** : détermine si les emails sont supprimés immédiatement ou lors de la prochaine connexion au serveur.

**Refuser si taille supérieure à** : détermine la taille maximale autorisée pour les emails entrants. Votre téléphone rejettera tous les emails dépassant cette limite.

**Conserver copie message sur serveur** : le serveur conserve une copie des emails après leur récupération.

• **Compte email** : définissez vos comptes de messagerie, puis sélectionnez celui que vous souhaitez utiliser :

**Compte actuel** : sélectionnez un compte.

**Configuration du compte** : vous pouvez configurez jusqu'à cinq comptes utilisant différents serveurs de messagerie. Définissez les options disponibles pour chaque compte :

- **En cours d'utilisation** : sélectionnez cette option pour utiliser ce compte et pour l'afficher dans la **Boîte de réception**.
- **Nom du compte** : nommez le compte actuellement sélectionné.
- **Nom d'utilisateur** : entrez le nom d'expéditeur à afficher dans les emails que vous envoyez.
- **Adresse email** : entrez votre adresse électronique.
- **Adresse de réponse** : entrez l'adresse électronique à laquelle vos correspondants enverront leurs réponses.
- **Identifiant utilisateur** : entrez votre identifiant de messagerie.
- **Mot de passe** : entrez votre mot de passe de messagerie.
- **Serveur SMTP** : entrez l'adresse IP ou le nom de domaine du serveur des emails sortants.
- **Port SMTP** : entrez le numéro du port SMTP.

- **Type de protocole** : sélectionnez le protocole du serveur des emails entrants. Les options restantes dépendent du protocole choisi.

*Lorsque le protocole est POP3 :*

- **Serveur POP3** : entrez l'adresse IP ou le nom de domaine du serveur qui reçoit vos emails.
- **Port POP3** : entrez le numéro du port POP3.
- **Connexion APOP** : lorsque cette option est activée, vous vous connectez au serveur à l'aide du schéma d'identification APOP.

*Lorsque le protocole est IMAP4 :*

- **Serveur IMAP4** : entrez l'adresse IP ou le nom de domaine du serveur qui reçoit vos emails.
- **Port IMAP4** : entrez le numéro du port IMAP4.
- **Pièces jointes** : sélectionnez cette option pour télécharger les pièces jointes avec les emails.
- **Emails max. récupérés** : définissez le nombre d'en-têtes à récupérer sur le serveur.
- **Profil email** : configurez les paramètres réseau nécessaires pour l'envoi et la réception des emails.

**Serveur actuel** : sélectionnez un profil.

**Paramètres du serveur** : configurez jusqu'à cinq profils d'email. Pour chaque profil, renseignez les options suivantes pour vous connecter au réseau GPRS :

- **Nom de profil** : nommez le profil.
- **APN** : entrez le nom du point d'accès utilisé pour l'adresse du réseau GPRS.
- **Identifiant** : entrez l'identifiant de l'utilisateur.
- **Mot de passe** : entrez le mot de passe.
- **DNS1** : entrez l'adresse DNS principale.
- **DNS2** : entrez l'adresse DNS secondaire.
- **Bloquer liste** : indiquez les adresses électroniques dont vous souhaitez refuser les messages. Vous pouvez également spécifier les objets de message que vous n'acceptez pas.

#### **Message push** *(Menu 5.5.4)*

Vous pouvez modifier les paramètres de la réception des messages de configuration par le serveur.

- • **Recevoir** : définissez comment le téléphone traite la réception des messages WAP.
- • **Centre de service** : indiquez l'adresse du serveur dont vous souhaitez recevoir les messages WAP.

#### **Messages info** *(Menu 5.6)*

Ce service de diffusion vous permet de recevoir des messages d'information sur différents sujets, tels que la météo, les résultats sportifs ou le trafic routier.

Ce menu vous permet de modifier les réglages du service et d'accéder aux messages reçus.

•**Lire** : ouvrez les messages reçus.

Le dossier **Temporaires** conserve ces messages jusqu'à l'arrêt du téléphone.

Le dossier **Messages enregistrés** conserve les messages indéfiniment. Appuyez sur <**Options**<sup>&</sup>gt; et sélectionnez **Enregistrer** lorsqu'une notification de texte apparaît pour conserver le message dans le dossier **Messages enregistrés**.

- **Recevoir** : activez ou désactivez la réception des messages d'infos.
- **Canal** : indiquez les chaînes dont vous souhaitez recevoir les messages d'infos.
- • **Langue** : choisissez la langue des messages d'information.

Pour plus d'informations, contactez votre opérateur.

#### **Etat de la mémoire** *(Menu 5.7)*

Ce menu permet de connaître la quantité de mémoire monopolisée par chaque dossier.

# **Gestion fichiers** *(Menu 6)*

Ce menu permet d'accéder aux images, aux séquences vidéo et aux fichiers musicaux, audio et autres qui sont stockés dans la mémoire du téléphone.

Pour y accéder, appuyez sur <**Menu**> en mode veille et sélectionnez **Gestion fichiers**.

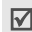

Selon le système DRM (Gestion des droits d'auteur), certains contenus Web ne peuvent pas être transférés.

### **Images** *(Menu 6.1)*

Ce menu affiche les photos prises avec le téléphone et les images téléchargées, reçues dans des messages ou importées depuis un ordinateur.

### **Afficher une image**

- 1. Sélectionnez un dossier d'images.
- 2. Sélectionnez une image.

### **Options des images**

Lorsqu'une image est affichée, appuyez sur <sup>&</sup>lt;**Options**> pour accéder aux fonctions suivantes :

- **Liste** : revient à la liste des images.
- • **Envoyer via** : envoyez le fichier par MMS, Email ou Bluetooth.
- • **Définir comme** : affichez l'image à l'arrière-plan de l'écran principal ou de l'écran externe ou associez-la à l'identification d'un correspondant inscrit dans le répertoire.
- • **Modifier** : décorez la photo en lui ajoutant des émoticônes ou en lui appliquant des effets spéciaux ou un cadre.
- **Supprimer** : effacez le fichier.
- •**Renommer** : modifiez le nom du fichier.
- • **Déplacer vers Mes images**/**Déplacer vers** : déplacez le fichier dans un autre dossier.
- **Diaporama** : affichez toutes les images dans un diaporama.

- • **Partage Bluetooth** : le fichier sélectionné ou tous les fichiers sont partagés avec les autres périphériques Bluetooth.
- • **Imprimer via Bluetooth** : imprimez le fichier en connectant le téléphone à une imprimante via Bluetooth.
- • **Protection** : empêchez la suppression du fichier sélectionné.
- •**Propriétés** : affichez les propriétés du fichier.

#### **Vidéos** *(Menu 6.2)*

Ce menu affiche les séquences vidéo filmées avec le téléphone, téléchargées, reçues dans des messages ou importées depuis un ordinateur.

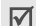

Les séquences vidéo filmées avec d'autres appareils, tels que des caméscopes, risquent de ne pas fonctionner correctement sur votre téléphone.

#### **Regarder une vidéo**

- 1. Sélectionnez un dossier de fichiers vidéo.
- 2. Sélectionnez une séquence vidéo.

Pendant la lecture, vous pouvez utiliser les touches suivantes :

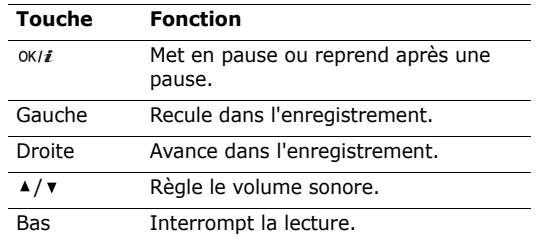

#### **Options vidéo**

Dans l'écran de lecture, appuyez sur < p> pour accéder aux fonctions suivantes :

- •**Lire** : regardez le fichier.
- **Envoyer via** : envoyez le fichier par MMS, Email ou Bluetooth.
- **Supprimer** : effacez le fichier sélectionné.
- •**Renommer** : modifiez le nom du fichier.
- • **Déplacer vers mes vidéos**/**Déplacer vers** : déplacez le fichier dans un autre dossier.
- • **Partage Bluetooth** : le fichier sélectionné est accessible aux autres périphériques Bluetooth.
- • **Protection** : empêchez la suppression du fichier sélectionné.
- •**Propriétés** : affichez les propriétés du fichier.

#### **Musique** *(Menu 6.3)*

Ce menu affiche les fichiers musicaux téléchargés, reçus dans des messages ou importés depuis votre ordinateur.

Sélectionnez un fichier. Le lecteur MP3 s'ouvre.  $p.48$ 

#### **Sons** *(Menu 6.4)*

Ce menu affiche les mémos vocaux enregistrés avec le téléphone et les fichiers audio téléchargés, reçus dans des messages ou importés depuis un ordinateur.

#### **Ecouter un clip audio**

- 1. Sélectionnez un dossier de fichiers audio.Pour accéder aux mémos vocaux, ouvrez le dossier **Liste vocale. ▶ p. 50**
- 2. Sélectionnez un clip audio.

Pendant la lecture, vous pouvez utiliser les touches suivantes :

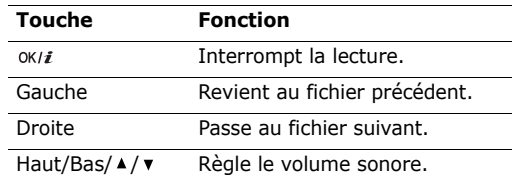

#### **Options audio**

Pendant l'écoute d'un fichier, appuyez sur <**Options**<sup>&</sup>gt; pour accéder aux fonctions suivantes :

- •**Liste** : revient à la liste des sons.
- • **Envoyer via** : envoyez le fichier par MMS, Email ou Bluetooth.

- • **Définir comme** : ce fichier servira de sonnerie, de mélodie identifiant un correspondant inscrit dans le répertoire ou de tonalité d'alarme.
- •**Supprimer** : effacez le fichier.
- •**Renommer** : modifiez le nom du fichier.
- • **Déplacer vers Mes sons**/**Aller à sons téléchargés** : déplacez le fichier dans un autre dossier.
- • **Partage Bluetooth** : le fichier est accessible aux autres périphériques Bluetooth.
- • **Protection** : empêchez la suppression du fichier sélectionné.
- •**Propriétés** : affichez les propriétés du fichier.

### **Autres fichiers** *(Menu 6.5)*

Les fichiers que vous avez reçus mais qui ne sont pas compatibles avec votre téléphone sont stockés dans ce dossier. Ils ne peuvent pas être ouverts dans le téléphone. Les formats de fichier non supportés incluent \*.doc, \*.ppt et \*.txt.

### **Etat de la mémoire** *(Menu 6.6)*

Vous pouvez connaître la quantité totale de mémoire disponible et occupée par chaque dossier multimédia.

## **Agenda** *(Menu 7)*

La fonction Agenda vous permet d'organiser votre emploi du temps et vos tâches et d'afficher les alarmes d'événements manquées.

Pour y accéder, appuyez sur <**Menu**> en mode veille et sélectionnez **Agenda**.

### **Consulter l'agenda**

Lorsque vous ouvrez le menu **Agenda**, la vue Mois apparaît avec la date du jour encadrée en rouge.

#### **Sélectionner un jour**

- • Pour changer de jour, appuyez sur [Gauche] ou [Droite].
- Pour changer de semaine, appuyez sur [Haut] ou [Bas].

•Pour changer de mois, appuyez sur  $\lceil \triangle / \mathbf{v} \rceil$ .

#### **Options du calendrier**

Appuyez sur <**Options**> pour accéder aux fonctions suivantes :

- • **Mode Affichage** : changez le mode d'affichage du calendrier.
- •**Créer** : ajoutez un nouvel événement.
- • **Accéder à** : ouvrez la date du jour ou toute autre date.
- • **Trier par** : triez les éléments par type d'événements.
- • **Supprimer** : effacez des événements à l'aide de diverses options de suppression.
- • **Evénements manqués** : affiche les événements dont l'alarme est restée sans réponse.
- • **Etat de la mémoire** : accédez aux informations relatives à la mémoire monopolisée par les événements du calendrier.

### **Créer un événement**

Dans le calendrier, vous pouvez inscrire des événements, des anniversaires et des tâches. Chaque jour peut contenir plusieurs éléments.

### **Entrer un nouvel événement planifié**

- 1. Sélectionnez une date dans le calendrier.
- 2. Appuyez sur <**Options**>, puis choisissez **Créer** →**Agenda** ou **Divers**.
- 3. Entrez les renseignements ou modifiez les paramètres :
	- **Objet** : entrez l'intitulé de l'événement.
	- •**Propriétés** : entrez les détails de l'événement.
	- • **Date de début** et **Heure de début** : entrez la date et l'heure de l'événement.
	- **AM/PM** : choisissez le format horaire **AM** (matin) ou **PM** (après-midi).
	- • **Date de fin** et **Heure de fin** : entrez la date et l'heure de fin de l'événement.
	- **AM/PM** : choisissez le format horaire **AM** (matin) ou **PM** (après-midi).

- • **Emplacement** : (pour **Agenda**) entrez les informations sur le lieu de l'événement.
- **Réveil** : programmez une alarme pour cet événement.
- • **avant** : définissez de combien de temps l'alarme doit précéder l'événement.
- **Choix sonnerie** : sélectionnez une tonalité.
- • **Répéter** : (pour **Agenda**) programmez la récurrence de l'événement.
- • **jusqu'à** : (pour **Agenda**) indiquez la dernière date de cet événement.
- 4. Appuyez sur <**Enreg.**> pour inscrire l'événement.

### **Entrer un anniversaire**

- 1. Sélectionnez une date dans le calendrier.
- 2. Appuyez sur <**Options**>, puis choisissez **Créer** <sup>→</sup> **Anniversaire**.
- 3. Entrez les renseignements ou modifiez les paramètres :
	- •**Occasion** : entrez les détails de l'anniversaire.
	- •**Date** : entrez la date.
- **Réveil** : programmez une alarme pour cet anniversaire.
- **avant** : définissez de combien de temps l'alarme doit précéder l'événement.
- **Heure réveil** : entrez l'heure de l'alarme.
- **AM/PM** : choisissez le format horaire **AM** (matin) ou **PM** (après-midi).
- **Choix sonnerie** : sélectionnez une tonalité.
- • **Répéter tous les ans** : le téléphone peut vous rappeler l'anniversaire chaque année.
- 4. Appuyez sur <**Enreg.**> pour inscrire l'événement.

### **Entrer une tâche**

- 1. Sélectionnez une date dans le calendrier.
- 2. Appuyez sur <**Options**>, puis choisissez **Créer** <sup>→</sup> **A faire**.
- 3. Entrez les renseignements ou modifiez les paramètres :
	- **A faire** : entrez les détails de la tâche.
	- •**Date de début** : entrez la date de début.
	- • **Date d'échéance** : entrez la date à laquelle la tâche doit être terminée.
- • **Priorité** : affectez un niveau de priorité à la tâche.
- 4. Appuyez sur <**Enreg.**> pour inscrire l'événement.

#### **Afficher un événement**

Dès que des événements sont inscrits dans l'agenda, des icônes et le nombre d'événements pour le jour sélectionné apparaissent en bas du calendrier.

- • $\equiv$  Evénement planifié •  $\stackrel{\text{\tiny{def}}}{=}$  Anniversaire
- •Tâche • Divers

### **Accéder à un événement**

- 1. Dans le calendrier, sélectionnez la date dont vous souhaitez consulter les événements.
- 2. Sélectionnez un événement pour afficher ses détails.
- 3. Appuyez sur [Gauche] ou [Droite] pour accéder aux autres événements programmés le même jour.

Dans les détails d'un événement, appuyez sur <sup>&</sup>lt;**Options**> pour accéder aux fonctions suivantes :

- **Modifier** : modifiez l'événement.
- •**Créer** : ajoutez un nouvel événement.
- • **Envoyer via** : envoyez l'événement par SMS, MMS, Email ou Bluetooth.
- • **Mode Affichage** : changez le mode d'affichage du calendrier.
- **Terminé**/**Annulé** : modifiez l'état de la tâche sélectionnée.
- **Supprimer** : effacez l'événement.
- • **Imprimer via Bluetooth** : imprimez l'événement sélectionné en connectant le téléphone à une imprimante via Bluetooth.

### **Modes d'affichage des événements**

Par défaut, le calendrier s'ouvre en mode Mois. Vous pouvez passer à l'affichage Jour ou Semaine.

Appuyez sur <**Options**> et sélectionnez **Mode Affichage** → un mode d'affichage.

### **Aperçu**

Vous pouvez consulter les événements de la date sélectionnée. Sélectionnez un événement pour afficher ses détails.

Les icônes suivantes indiquent le type et l'état des événements :

- •**Alarme programmée**
- •Evénement récurrent
- •**M** Tâche terminée
- • Priorité des tâches : Rouge : élevée, Bleu : normale et Grise : basse

### **Afficher semaine**

Vous pouvez afficher les événements planifiés et divers de la semaine sélectionnée. Dans l'emploi du temps, chaque événement planifié est signalé par une cellule. Sélectionnez la cellule qui contient l'événement désiré.

# **Appareil photo** *(Menu 8)*

L'appareil photo intégré à votre téléphone vous permet de prendre des photos et de filmer des séquences vidéo.

Pour y accéder, appuyez sur <**Menu**> en mode veille et sélectionnez **Appareil photo** ou maintenez la touche **e**nfoncée.

- Ne prenez pas de photos de personnes sans leur  $\overline{\mathbf{M}}$  autorisation.
	- Ne prenez pas de cliché dans les endroits où les appareils photo sont interdits.
	- Ne prenez pas de photos susceptibles de ne pas respecter la vie privée des individus.

### **Photographier**

Vous pouvez prendre des photos dans différents modes. L'appareil produit des images au format JPEG.

Lorsque vous prenez une photo à la lumière directe du soleil ou dans des conditions de surexposition, des zones d'ombres risquent d'apparaître sur l'image.

- 1. Ouvrez le téléphone.
- 2. Pour allumer le module, ouvrez le menu **Appareil photo** ou maintenez la touche enfoncée. L'image visée apparaît directement à l'écran.
- 3. Cadrez votre sujet en orientant l'objectif de l'appareil.
	- Appuyez sur  $\leq$  > pour accéder aux options  $photography$ .  $\blacktriangleright$  section suivante
	- Le clavier permet de modifier certains réglages et de changer de mode.  $\triangleright$  p. 86
- 4. Appuyez sur  $\Box$  pour prendre une photo. La photo est enregistrée dans le dossier **Photos**.

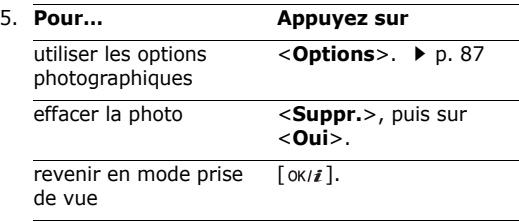

#### **Options photographiques en mode prise de vue**

En mode prise de vue, appuyez sur  $\langle \hat{P} \rangle$  pour accéder aux fonctions suivantes :

- **Enregistrer Vidéo** : basculez en mode caméscope.
- **Mode capture** : photographiez dans les modes suivants :

**Prise unique** : un seul cliché en mode normal. Vous pouvez activer ou désactiver l'enregistrement automatique de vos clichés.

**Rafale** : prenez une série de clichés successifs. Vous pouvez choisir le nombre de clichés désirés et la vitesse d'obturation.

**Prise mosaïque** : prenez plusieurs clichés fondus dans un même cadre. Vous pouvez choisir la présentation.

- • **Effets** : modifiez la gamme de couleurs ou appliquez des effets spéciaux.
- •**Cadres** : appliquez un cadre d'ornement.

- • **Minuteur** : définissez un délai retardant avant la prise d'une photo.
- • **Aller dans Album photo** : ouvrez le dossier **Photos**.
- • **Réglages** : modifiez les réglages photographiques par défaut.

**Taille** : sélectionnez la taille d'image.

**Qualité** : sélectionnez la qualité d'image.

**Capture** : choisissez un mode d'aperçu, Plein écran ou Format standard avec ratio taille réelle.

**ISO** : modifiez la sensibilité ISO de l'appareil photo. Lorsque les conditions d'éclairage sont insuffisantes, sélectionnez un niveau ISO plus élevé. Plus le paramètre ISO est élevé, plus l'obturation est rapide et plus l'appareil est sensible à la lumière. Cependant, un paramètre ISO trop élevé risque d'altérer l'image.

**Luminosité spot** : réglez l'exposition sur une certaine zone de l'image. Sélectionnez **Activé** pour afficher le cadre de luminosité au milieu de l'image, puis modifiez l'exposition en fonction de la luminosité qui apparaît dans ce cadre.

**Son obturateur** : choisissez le son qui sera émis lorsque vous appuierez sur l'obturateur, a ou  $\lceil$  OK/ $i$  ].

**Son de zoom** : activez ou désactivez l'effet sonore du zoom.

**Son de luminosité** : activez ou désactivez l'effet sonore du réglage de la luminosité.

**Nom par défaut** : modifiez le préfixe par défaut du nom de la photo.

• **Raccourcis photo** : affiche les fonctions des touches disponibles en mode prise de vue.

#### **Fonctionnement du clavier en mode prise de vue**

Les touches du clavier permettent de modifier les réglages photographiques en mode prise de vue.

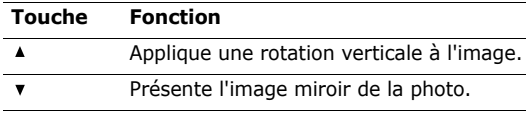

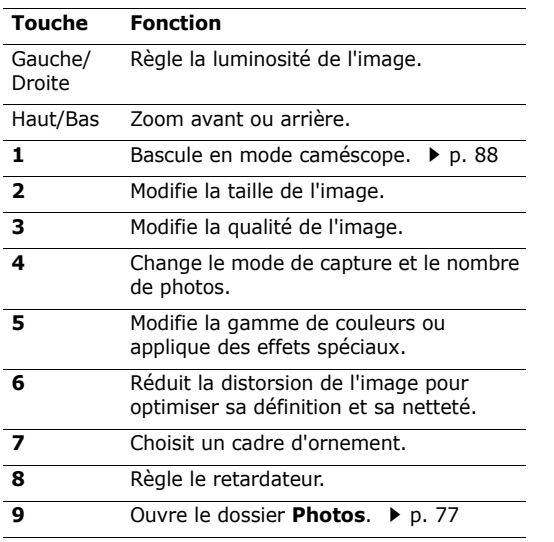

#### **Touche Fonction**

Change l'écran d'aperçu.  $\ast$ 

#### **Options photographiques**

Après la prise d'une photo, appuyez sur <**Options**<sup>&</sup>gt; pour accéder aux fonctions suivantes :

- •**Nouvelle prise** : revenez en mode prise de vue.
- **Envoyer via** : envoyez le fichier par MMS, Email ou Bluetooth.
- • **Définir comme** : affichez l'image à l'arrière-plan de l'écran principal ou de l'écran externe ou associez-la à l'identification d'un correspondant inscrit dans le répertoire.
- •**Supprimer** : effacez le fichier.
- **Renommer** : modifiez le nom du fichier.
- • **Aller dans Album photo** : ouvrez le dossier **Photos**.
- • **Partage Bluetooth** : le fichier sélectionné ou tous les fichiers sont accessibles aux autres périphériques Bluetooth.

- • **Imprimer via Bluetooth** : imprimez le fichier sélectionné en connectant le téléphone à une imprimante via Bluetooth.
- • **Protection** : empêchez la suppression du fichier sélectionné.
- •**Propriétés** : affichez les propriétés du fichier.

### **Filmer une vidéo**

Vous pouvez filmer une séquence vidéo et l'enregistrer dans l'appareil.

- 1. En mode prise de vue, appuyez sur [**1**].
- 2. Ajustez le cadrage en orientant l'objectif de l'appareil vers le sujet.
	- Appuyez sur  $\langle \cdot \rangle$  > pour accéder aux options du  $caméscope.$   $\blacktriangleright$  section suivante
	- • Le clavier permet de modifier certains réglages et de changer de mode.  $\triangleright$  p. 89
- 3. Appuyez sur pour commencer à filmer.
- 4. Appuyez sur **pour arrêter l'enregistrement**. Le film est automatiquement enregistré dans le dossier **Vidéos**.

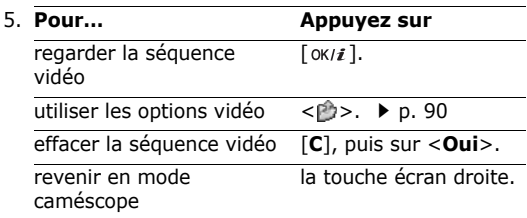

### **Options vidéo en mode caméscope**

En mode caméscope, appuyez sur  $\langle \hat{P} \rangle$  pour accéder aux fonctions suivantes :

- •**Photographier** : basculez en mode prise de vue.
- • **Effets** : modifiez la gamme de couleurs ou appliquez des effets spéciaux.
- **Minuteur** : choisissez un délai retardant avant la mise en route de l'enregistrement.
- •**Accéder aux vidéos** : ouvrez le dossier **Vidéos**.
- • **Réglages** : modifiez les réglages d'enregistrement suivants :

**Mode d'enregistrement** : choisissez un mode caméscope.

Sélectionnez **Normale** pour filmer une séquence dont la limite sera fixée par la quantité de mémoire disponible.

Sélectionnez **Limite de taille MMS** pour filmer une séquence qui pourra être envoyée dans un MMS.

**Taille** : sélectionnez une taille de fichier.

**Qualité** : sélectionnez la qualité d'image.

**Enreg. Audio** : activez ou désactivez l'enregistrement du son.

**Son de zoom** : activez ou désactivez l'effet sonore du zoom.

**Son de luminosité** : activez ou désactivez l'effet sonore du réglage de la luminosité.

**Nom par défaut** : permet de modifier le préfixe par défaut du nom de la séquence vidéo.

• **Raccourcis vidéo** : affiche les fonctions des touches disponibles en mode caméscope.

#### **Utiliser le clavier en mode caméscope**

Les touches du clavier permettent de modifier les réglages photographiques en mode caméscope :

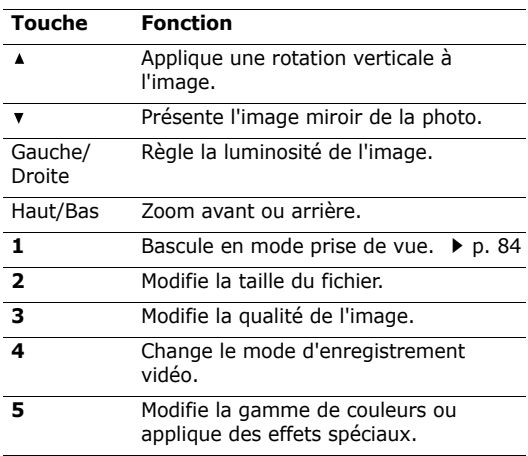

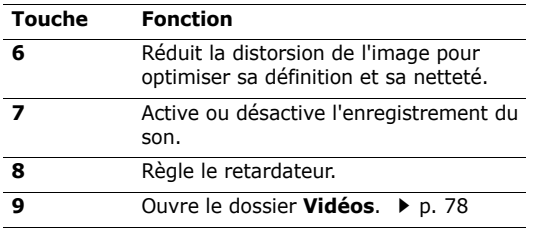

### **Options vidéo**

Après l'enregistrement d'une séquence vidéo, appuyez  $\text{sur} < \rightarrow$  pour accéder aux fonctions suivantes :

- • **Nouvel enregistrement** : revenez en mode caméscope.
- • **Envoyer via** : envoyez le fichier par MMS, Email ou Bluetooth.
- •**Supprimer** : effacez le fichier.
- •**Renommer** : modifiez le nom du fichier.
- •**Accéder aux vidéos** : ouvrez le dossier **Vidéos**.
- **Partage Bluetooth** : le fichier sélectionné est accessible aux autres périphériques Bluetooth.
- **Protection** : empêchez la suppression du fichier sélectionné.
- **Propriétés** : affichez les propriétés du fichier.

# **Réglages** *(Menu 9)*

Ce menu permet de personnaliser les réglages de votre téléphone. Vous pouvez également rétablir ses réglages d'origine.

Pour y accéder, appuyez sur <**Menu**> en mode veille et sélectionnez **Réglages**.

#### **Heure et date** *(Menu 9.1)*

Ce menu permet de modifier la date et l'heure affichées par votre téléphone.

- •**Régler heure** : entrez l'heure.
- • **AM/PM** : sélectionnez le format **AM** (matin) ou **PM** (après-midi).
- • **Format heure** : sélectionnez le format d'affichage de l'heure.
- •**Régler date** : entrez la date du jour.
- •**Format date** : sélectionnez le format de la date.

### **Réglages téléphone** *(Menu 9.2)*

De nombreuses fonctions du système de votre téléphone vous permettent d'effectuer des réglages personnalisés.

#### **Langue** *(Menu 9.2.1)*

Ce menu permet de choisir parmi les nombreuses langues d'affichage proposées.

#### **Message d'accueil** *(Menu 9.2.2)*

Ce menu permet de saisir le message de bienvenue qui s'affiche brièvement lors de la mise en marche du téléphone.

#### **Raccourcis** *(Menu 9.2.3)*

Les touches de navigation peuvent servir de raccourcis pour accéder à certains menus directement depuis le mode veille. Ce menu permet d'affecter un raccourci de menu à une touche.

#### **Attribuer un menu à une touche**

- 1. Sélectionnez la touche qui servira de raccourci.
- 2. Sélectionnez le menu à affecter à cette touche.

#### **Options des raccourcis**

Appuyez sur <**Options**> pour accéder aux fonctions suivantes :

- • **Modifier** : affectez ou changez le menu d'un raccourci.
- **Supprimer** : désactivez le raccourci affecté à la touche sélectionnée.
- **Supprimer tout** : désactivez tous les raccourcis affectés.

#### **Touche volume** *(Menu 9.2.4)*

Ce menu permet de définir si le téléphone désactive la sonnerie ou rejette la communication lorsque vous maintenez la touche [  $\triangle$  /  $\triangledown$  ] enfoncée à l'arrivée d'un appel.

#### **Autres réglages** *(Menu 9.2.5)*

Vous pouvez activer ou désactiver les fonctions de rappel et de réponse automatiques.

- • **Rappel automatique** : votre téléphone effectuera jusqu'à dix tentatives de rappel d'un numéro après un essai infructueux.
- • **Toutes touches** : répondez aux appels en appuyant sur une touche quelconque, sauf sur  $\lceil \mathcal{L} \rceil$ , <**Rejeter**> et  $\lceil \Delta / \mathbf{v} \rceil$ .
- • **Qualité parole** : augmentez la sensibilité du microphone afin que votre correspondant puisse vous entendre clairement, même lorsque vous chuchotez.
- • **Clapet actif** : répondez aux appels en ouvrant simplement le téléphone.

### **Paramètres d'affichage** *(Menu 9.3)*

Ce menu permet de modifier l'affichage et l'éclairage de l'écran.

#### **Fonds d'écran** *(Menu 9.3.1)*

Vous pouvez définir le contenu de l'écran de veille des deux écrans.

- **Affichage principal** : sélectionnez l'image à afficher sur l'écran principal.
- • **Affichage clapet** : sélectionnez l'image ou tapez le texte à afficher sur l'écran externe.

#### **Affichage du texte** *(Menu 9.3.2)*

Vous pouvez personnaliser l'apparence du texte de l'écran de veille.

- **Position du texte** : choisissez la position du texte à l'écran. Si vous ne souhaitez afficher aucun texte en mode veille, sélectionnez **Désactivé**.
- **Style du texte** : sélectionnez un style de texte.
- •**Couleur du texte** : choisissez la couleur du texte.

#### **Agenda** *(Menu 9.3.3)*

Ce menu permet d'afficher le calendrier du mois sur l'écran de veille.

#### **Couleur des menus** *(Menu 9.3.4)*

Vous pouvez choisir l'habillage du mode menu.

### **Luminosité** *(Menu 9.3.5)*

Vous pouvez adapter la luminosité de l'écran en fonction des différentes conditions d'éclairage.

### **Rétroéclairage** *(Menu 9.3.6)*

Vous pouvez régler les durées d'activation du rétroéclairage et de l'affichage en mode obscurci, sans rétroéclairage.

- • **Ecran principal allumé** : sélectionnez la durée de persistance du rétroéclairage de l'écran principal.
- • **Ecran principal faible éclairage** : sélectionnez la durée de persistance de l'affichage en mode obscurci après l'extinction du rétroéclairage de l'écran principal. Après la durée prédéfinie, l'écran s'éteint.

### **Couleur police de numérotation** *(Menu 9.3.7)*

Ce menu permet de choisir la couleur de la police utilisée pour la composition des numéros de téléphone.

### **Afficher infos correspondant** *(Menu 9.3.8)*

Ce menu permet de régler le téléphone pour qu'il affiche les notifications des appels manqués avec les informations les plus récentes sur leurs appelants. Pour que l'écran externe affiche les informations sur l'appelant, sélectionnez l'option **Avec affichage clapet**.

#### **Mode veille** *(Menu 9.3.9)*

Ce menu permet de choisir la durée d'éclairage du voyant réseau. Si vous ne souhaitez pas utiliser ce témoin lumineux, sélectionnez **Désactivé**.

### **Sonneries** *(Menu 9.4)*

Ce menu permet de personnaliser différents réglages sonores.

#### **Appel entrant** *(Menu 9.4.1)*

Ce menu vous permet de choisir le niveau sonore et le type de sonnerie des appels entrants.

- • **Sonnerie** : sélectionnez une sonnerie pour les appels.
- •**Volume** : sélectionnez le volume de la sonnerie.
- • **Type de sonnerie** : sélectionnez le type d'alerte qui vous signalera l'arrivée des appels.

### **Son du clavier** *(Menu 9.4.2)*

Ce menu vous permet de choisir la tonalité émise par le clavier lorsque vous appuyez sur ses touches.

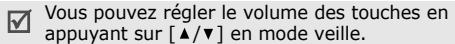

#### **Son des messages** *(Menu 9.4.3)*

Ce menu permet de choisir la sonnerie des messages et des emails.

- • **Tonalité** : choisissez parmi les différentes propositions.
- • **Type de sonnerie** : choisissez votre type d'alerte désiré pour les messages.

• **Répétition** : choisissez la fréquence de notification de l'arrivée des nouveaux messages.

### **Marche/arrêt** *(Menu 9.4.4)*

Ce menu vous permet de choisir la mélodie jouée par le téléphone lors de sa mise en marche/arrêt.

#### **Son clapet***(Menu 9.4.5)*

Ce menu vous permet de choisir la tonalité émise à l'ouverture et à la fermeture du téléphone.

### **Mode silencieux** *(Menu 9.4.6)*

Ce menu permet de choisir le type d'alerte utilisé par le téléphone lorsqu'il est en mode silencieux.

#### **Autres sons** *(Menu 9.4.7)*

Ce menu vous permet de personnaliser des tonalités supplémentaires pour le téléphone.

• **Bip durée d'appel** : le téléphone émet un bip toutes les minutes lors des appels sortants, afin de vous tenir informé(e) de la durée de vos communications.

- • **Tonalité de connexion** : le téléphone émet un bip dès que la liaison est établie.
- • **Signal d'appel** : le téléphone émet un bip à l'arrivée d'un message ou d'une alarme pendant que vous êtes en ligne.
- • **Sons d'indicateurs** : lorsque cette option est activée, le téléphone émet un bip lorsqu'une fenêtre contextuelle s'ouvre afin de signaler que le téléphone a terminé l'opération en cours ou qu'une erreur s'est produite.

#### **Services réseau** *(Menu 9.5)*

Ce menu permet d'accéder aux différents services de votre réseau téléphonique. Au besoin, contactez votre opérateur pour connaître leur disponibilité et vous y abonner.

#### **Renvoi d'appel** *(Menu 9.5.1)*

Ce service réseau permet de rediriger les appels entrants vers le numéro de votre choix.

- 1. Sélectionnez une option du renvoi d'appel :
	- **Renvoi inconditionnel** : renvoie tous les appels systématiquement.
	- **Occupé** : les appels sont renvoyés lorsque vous êtes déjà en ligne.
	- **En absence** : les appels sont renvoyés lorsque vous ne répondez pas.
	- **Inaccessible** : renvoie les appels si vous vous trouvez dans une zone non couverte par le réseau et lorsque votre téléphone est éteint.
	- **Annuler tout** : annulez toutes les options du renvoi d'appel.
- 2. Sélectionnez le type d'appels à renvoyer.
- 3. Sélectionnez **Activé**. Pour interrompre le renvoi d'appel, sélectionnez **Désactivé**.
- 4. Passez à la ligne **Renvoi vers**.
- 5. Entrez le numéro de téléphone qui doit recevoir vos appels, puis appuyez sur <**OK**>.
- 6. Si vous avez sélectionné **En absence**, passez à la ligne **Délai** et choisissez le délai d'attente du réseau avant le renvoi d'un appel.

#### **Interdiction d'appel** *(Menu 9.5.2)*

Ce service réseau vous permet de restreindre vos communications.

- 1. Sélectionnez une option d'interdiction d'appel :
	- **Tous appels sortants** : vous ne pouvez passer aucun appel.
	- • **Appels internationaux** : interdit les appels à l'étranger.
	- • **International sauf vers pays d'origine** : seuls les appels vers le pays dans lequel vous vous trouvez sont autorisés.
	- **Tous appels entrants** : vous ne pouvez recevoir aucun appel.
	- • **Appels entrants à l'étranger** : vous ne pouvez recevoir aucun appel lorsque vous utilisez votre téléphone à l'étranger.
	- • **Annuler tout** : désactive tous les réglages d'interdiction d'appel. Vous pouvez téléphoner et recevoir des appels normalement.
	- • **Modifier mot de passe** : changez le mot de passe de l'interdiction d'appels.
- 2. Sélectionnez le type d'appels à interdire.
- 3. Sélectionnez **Activé**. Pour interrompre la restriction d'appel, sélectionnez **Désactivé**.
- 4. Entrez le mot de passe d'interdiction du téléphone, puis appuyez sur <**OK**>.

### **Signal d'appel** *(Menu 9.5.3)*

Ce service réseau vous signale qu'une autre personne cherche à vous joindre quand vous êtes déjà en ligne.

- 1. Sélectionnez le type d'appels concerné par cette option.
- 2. Sélectionnez **Activé**. Pour interrompre le signal d'appel, sélectionnez **Désactivé**.

#### **Sélection réseau** *(Menu 9.5.4)*

Ce service vous permet d'indiquer si le choix du réseau à utiliser lorsque vous êtes en dehors de votre zone de couverture s'effectue automatiquement ou manuellement.

Vous pouvez utiliser un réseau différent du vôtre si un contrat d'itinérance a été conclu entre les deux opérateurs.

#### **Présentation du numéro** *(Menu 9.5.5)*

Ce service vous permet de refuser d'afficher votre numéro de téléphone sur l'écran de la personne appelée. Toutefois, certains réseaux ne permettent pas de modifier ce paramètre.

Si vous choisissez l'option **Par défaut**, le téléphone utilise le réglage du réseau.

#### **Serveur messagerie vocale** *(Menu 9.5.6)*

Ce menu permet de stocker le numéro de votre serveur de messagerie vocale et de consulter votre répondeur.

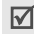

Votre opérateur téléphonique doit vous communiquer ce numéro.

- • **Connexion à la messagerie vocale** : établit la connexion au serveur vocal pour vous permettre d'écouter vos messages.
- • **Numéro du serveur de messagerie** : modifiez le nom et le numéro du serveur vocal.

### **Sélection bande** *(Menu 9.5.7)*

Pour que votre téléphone émette et reçoive des appels, il doit être connecté à un réseau opérationnel. Votre appareil est compatible avec les types de réseau suivants : GSM 1900, GSM mixte (900/1800) et GSM tri-bande (900/1800/1900).

Le pays dans lequel vous avez acheté votre téléphone détermine la bande utilisée par défaut. En voyage à l'étranger, vous devrez peut-être changer de bande.

### **Bluetooth** *(Menu 9.6)*

Grâce à la technologie Bluetooth, votre téléphone peut se connecter à d'autres périphériques Bluetooth sans aucun branchement physique et vous pouvez échanger du contenu avec d'autres appareils, téléphoner en gardant les mains libres et contrôler votre téléphone à distance.

La technologie Bluetooth permet de connecter, sans fil et gratuitement, tous les appareils compatibles Bluetooth présents dans un rayon de 10 mètres. Les appareils Bluetooth échangeant leurs données à l'aide d'ondes hertziennes, ils n'ont pas besoin d'être alignés visuellement pour communiquer.

 $\overline{M}$ 

• Si des obstacles se trouvent entre les deux appareils, la distance de fonctionnement peut être réduite.

- Pour obtenir de bonnes performances, évitez d'employer Bluetooth en même temps que les fonctionnalités multimédia (dictaphone, appareil photo et lecteur MP3), et vice versa.
- Certains périphériques ne sont pas compatibles avec votre téléphone.

#### **Configurer la fonction Bluetooth**

Le menu **Bluetooth** offre les options suivantes :

- •**Activer** : active ou désactive la fonction Bluetooth.
- • **Mes périphériques** : recherche les appareils Bluetooth connectables. Voir la section suivante.
- • **Visibilité du terminal** : autorisez les autres périphériques Bluetooth à localiser votre téléphone.
- **Nom du téléphone** : attribuez un nom Bluetooth à votre téléphone ; il s'affichera sur les autres périphériques.
- **Mode sécurisé** : détermine si le téléphone vous demande confirmation avant d'autoriser d'autres périphériques à accéder à vos données.
- **Usage Bluetooth** : affichez la liste des services Bluetooth disponibles.

#### **Rechercher un périphérique Bluetooth et s'y connecter**

- 1. Dans les options Bluetooth, choisissez **Mes périphériques**.
- 2. Sélectionnez **Rechercher nouveau périphérique**.

Après la recherche, la liste des appareils accessibles s'affiche. Les icônes suivantes vous renseignent sur le type des appareils :

- •
- 
- **Casque A/V ■ Téléphone mobile**
- **图 Ordinateur Assistant** numérique (PDA)
- •
	- **A** Imprimante **A** Appareil non reconnu
- • Oreillette ou kit mains libres pour voiture

La couleur de l'icône indique l'état du périphérique :

- •Gris pour les appareils non associés
- •Bleu pour les appareils associés
- • Rouge pour les appareils actuellement connectés à votre téléphone
- 3. Sélectionnez un périphérique.
- 4. Entrez le code PIN Bluetooth, puis appuyez sur <sup>&</sup>lt;**OK**>. Ce code ne sert qu'une fois et vous n'avez pas à le mémoriser.

Lorsque l'utilisateur de l'autre périphérique entre le même code, l'association des deux appareils est effective.

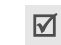

Certains périphériques, notamment les kits piéton et les kits voiture mains libres, possèdent un code PIN Bluetooth fixe, par exemple **0000**. Si c'est le cas de l'appareil auquel vous souhaitez vous connecter, vous devez saisir ce code.

### **Options des périphériques**

Dans la liste des périphériques, appuyez sur <sup>&</sup>lt;**Options**> pour accéder aux fonctions suivantes :

- **Connecter**/**Déconnecter** : connectez-vous au périphérique sélectionné, ou mettez fin à la liaison.
- • **Parcourir les fichiers** : recherchez des données dans l'autre périphérique et importez-les directement dans votre téléphone.
- • **Liste de services** : affichez les services Bluetooth disponibles pour le périphérique sélectionné.
- **Renommer** : renommez le périphérique associé.
- • **Autoriser périphérique**/**Interdire périphérique** : choisissez si le système doit demander votre autorisation lorsque le périphérique tente de se connecter à votre téléphone.

• **Supprimer** : retirez le périphérique sélectionné ou tous les périphériques affichés dans la liste.

### **Envoyer des données via Bluetooth**

- 1. Activez la fonction Bluetooth.
- 2. Ouvrez l'application qui contient l'élément à envoyer.
- 3. Sélectionnez l'élément désiré, puis appuyez sur <sup>&</sup>lt;**Options**>.
- 4. Sélectionnez **Envoyer via** <sup>→</sup> **Bluetooth**.

Le téléphone recherche tous les périphériques présents dans le périmètre et en affiche la liste.

- 5. Sélectionnez un périphérique.
- 6. Si nécessaire, entrez le code Bluetooth requis pour l'association, puis appuyez sur <**OK**>.

### **Recevoir des données via Bluetooth**

Pour ce faire, la fonction Bluetooth de votre téléphone doit être activée.

1. Si un périphérique Bluetooth non autorisé envoie des données à votre téléphone, appuyez sur <sup>&</sup>lt;**Oui**> pour l'accepter.

2. Pour recevoir les données, appuyez sur <**Oui**>.

### **Sécurité** *(Menu 9.7)*

Ce menu permet de protéger votre appareil contre les utilisations non autorisées en gérant les différents codes d'accès du téléphone et de la carte SIM.

Si vous saisissez un code PIN/PIN2 incorrect à trois  $\overline{\mathsf{M}}$ reprises, votre carte SIM est automatiquement bloquée. Pour la débloquer, vous devez saisir votre code PUK ou PUK2 (*Personal Unblocking Key*). Ces codes sont fournis par votre opérateur téléphonique.

### **Vérification code PIN** *(Menu 9.7.1)*

Le code PIN (Numéro d'identification personnel de 4 à 8 chiffres) protège votre carte SIM contre les utilisations non autorisées. Lorsque cette fonction est activée, le téléphone réclame ce code à chaque mise en marche.

#### **Modifier code PIN** *(Menu 9.7.2)*

Ce menu permet de changer votre code PIN. Pour qu'il soit disponible, la fonction de vérification du code PIN doit être activée.

#### **Verrouiller téléphone** *(Menu 9.7.3)*

Cette fonction protège votre téléphone contre les utilisations non autorisées.

Lorsqu'elle est activée, vous devez saisir un code de 4 à 8 chiffres à chaque mise en marche de l'appareil.

Ce mot de passe est initialement réglé sur **00000000**. Pour le changer, utilisez le menu **Modifier mot de passe**.

#### **Modifier mot de passe** *(Menu 9.7.4)*

Ce menu permet de modifier le mot de passe du téléphone.

### **Confidentialité** *(Menu 9.7.5)*

Ce menu permet de protéger votre contenu multimédia : messages, vidéos, images, sons et fichiers musicaux.

- 1. Appuyez sur  $\lceil \alpha v / i \rceil$  pour cocher les éléments à protéger.
- 2. Appuyez sur <**Enreg.**> pour verrouiller les éléments cochés.

3. Entrez le mot de passe du téléphone, puis appuyez sur <**OK**>.

Pour accéder à un élément protégé, vous devez fournir le mot de passe du téléphone.

#### **Blocage carte SIM** *(Menu 9.7.6)*

Cette fonction empêche votre téléphone de fonctionner avec une carte SIM autre que la vôtre en lui attribuant un code de verrouillage SIM. Pour utiliser une autre carte SIM, vous devez saisir le code de verrouillage SIM.

#### **Mode FDN** *(Menu 9.7.7)*

Le mode Numérotation fixe, s'il est supporté par votre carte SIM, vous permet de restreindre vos appels sortants à un nombre limité de numéros de téléphone. Lorsque cette fonction est activée, vous ne pouvez appeler que les numéros inscrits dans la liste FDN.  $\triangleright$  p. 43

#### **Modifier code PIN2** *(Menu 9.7.8)*

Si elle est supportée par votre carte SIM, cette fonction permet de modifier l'actuel code PIN2.

#### **Etat de la mémoire** *(Menu 9.8)*

Ce menu permet de connaître la quantité de mémoire occupée par les données stockées dans les dossiers **Messages**, **Gestion fichiers**, **Agenda**, **Répertoire** et **JAVA**. Vous pouvez également vérifier la **Mémoire partagée** par les dossiers MMS, Email et Gestion fichiers.

### **Réinitialisation des réglages** *(Menu 9.9)*

Ce menu permet de rétablir les réglages d'origine du téléphone, de l'affichage et des fonctions sonores individuellement. Vous pouvez également restaurer tous les paramètres d'origine du téléphone en une seule opération.

- 1. Appuyez sur  $[$  ok/ $i$ ] pour cocher les catégories de réglages à réinitialiser.
- 2. Appuyez sur <**Réinit.**> pour restaurer les éléments cochés.
- 3. Appuyez sur <**Oui**> pour confirmer l'opération.
- 4. Entrez le mot de passe du téléphone, puis appuyez sur <**OK**>.
	- Le mot de passe est initialement réglé sur  $\triangledown$ **00000000**, mais vous pouvez le changer à l'aide du menu **Modifier mot de passe**.  $\blacktriangleright$  p. 101

# *Dépannage*

#### *Support technique*

Pour éviter tout appel inutile, procédez aux vérifications élémentaires énumérées dans cette section avant de contacter votre support technique.

#### **Lorsque vous allumez votre téléphone, les messages suivants s'affichent à l'écran :**

- « Insérer carte SIM »
- • Vérifiez que la carte SIM est installée correctement.
- « Verrouiller téléphone »
- • La fonction de verrouillage automatique a été activée. Pour pouvoir utiliser le téléphone, vous devez saisir son mot de passe.
- « Entrer code PIN »
- • Vous utilisez ce téléphone pour la première fois. Vous devez saisir le code PIN fourni avec la carte SIM.

• L'option imposant la saisie du code PIN à chaque utilisation du téléphone a été activée. A chaque mise en service du téléphone, le code PIN doit être saisi. Pour désactiver cette fonction, utilisez le menu **Vérification code PIN**.

« Entrer code PUK »

• Un code PIN incorrect a été saisi à trois reprises et le téléphone est maintenant bloqué. Entrez le code PUK fourni par votre opérateur téléphonique.

#### **Le message « Aucun service », « Echec réseau » ou « Non effectué » s'affiche à l'écran.**

- La connexion au réseau a été perdue. Vous êtes peut-être dans une zone de réception médiocre. Déplacez-vous et recommencez.
- • Vous tentez d'accéder à une option pour laquelle vous n'avez souscrit aucun abonnement auprès de votre opérateur. Contactez-le pour obtenir plus d'informations.

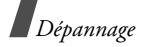

#### **Vous avez saisi un numéro, mais il n'a pas été composé.**

- •Assurez-vous d'avoir appuyé sur  $\lceil \searrow \rceil$ .
- • Assurez-vous d'avoir accédé au réseau cellulaire approprié.
- • Assurez-vous de ne pas avoir programmé une option d'interdiction d'appel sortant.

#### **Votre correspondant ne parvient pas à vous joindre.**

- • Assurez-vous que votre téléphone est allumé.  $(\lceil \sqrt{2} \rceil)$  plus de 2 secondes.)
- • Assurez-vous de vous connecter au réseau cellulaire approprié.
- • Assurez-vous de ne pas avoir programmé une option d'interdiction d'appel entrant.

#### **Votre correspondant ne vous entend pas.**

• Assurez-vous de ne pas avoir désactivé votre microphone.

• Assurez-vous de tenir le téléphone suffisamment près de votre bouche. Le microphone se trouve en bas de l'appareil.

#### **Le téléphone commence à émettre des bips et le message « Batterie faible » clignote à l'écran.**

• Le niveau de charge de la batterie est insuffisant. Rechargez-la.

#### **La qualité sonore de l'appel est médiocre.**

- Vérifiez la puissance du signal affichée à l'écran (T.J.). Le nombre de barres indique le niveau de puissance : fort  $(T, \Pi)$  à faible  $(T)$ .
- Essayez de déplacer légèrement le téléphone ou de vous rapprocher d'une fenêtre si vous êtes dans un immeuble.

#### **Aucun numéro n'est composé lorsque vous choisissez une entrée du répertoire.**

- A l'aide de la fonction de recherche, vérifiez que les numéros ont été enregistrés correctement.
- Corrigez-les, si nécessaire.

#### **La batterie ne se recharge pas correctement ou le téléphone s'éteint parfois tout seul.**

• Nettoyez les contacts de chargement du téléphone et de la batterie à l'aide d'un chiffon doux et propre.

#### **Si ces vérifications ne vous ont pas permis de résoudre le problème rencontré, notez les éléments suivants :**

- •les numéros de modèle et de série du téléphone,
- •les détails de la garantie,
- •une description précise du problème rencontré.

Contactez ensuite votre revendeur le plus proche ou le service après-vente de Samsung.

# *Informations relatives à la santé et à la sécurité*

### **Informations sur la certification DAS**

Ce téléphone répond à toutes les normes européennes concernant l'exposition aux ondes radio.

Votre téléphone mobile est un équipement destiné à émettre et recevoir des ondes radio. Il a été conçu pour ne pas dépasser les limites d'exposition aux radiofréquences (RF) recommandées par le Conseil de l'Union européenne. Ces limites font partie d'un ensemble de directives exhaustives et établissent les niveaux d'exposition autorisés aux radiofréquences pour le grand public. Ces directives ont été développées par des organismes scientifiques indépendants au travers d'une évaluation périodique des études réalisées. Les limites prévoient une marge de sécurité importante destinée à garantir la sécurité des personnes, quelle que soit leur age et leur état de santé.
# *Informations relatives à la santé et à la sécurité*

La norme d'exposition aux ondes émises par les téléphones portables emploie une unité de mesure appelée Débit d'absorption spécifique (DAS). La valeur DAS limite recommandée par le Conseil de l'Union européenne est de 2,0 W/kg.\*

La plus haute valeur DAS mesurée pour ce modèle est 0,940 W/kg.

Le débit d'absorption spécifique est mesuré dans des conditions normales d'utilisation, le téléphone émettant à son niveau de puissance maximum certifié dans toutes les bandes de fréquence testées. Dans la pratique, le niveau réel du DAS du téléphone est légèrement inférieur à ce niveau maximum.

En effet, ce téléphone est conçu pour fonctionner à plusieurs niveaux de puissance mais n'utilise que le niveau minimal pour établir une liaison avec le réseau. En général, plus vous êtes proche d'un relais, moins la puissance utilisée par le téléphone est élevée.

Avant la commercialisation d'un nouveau modèle au public, la conformité à la Directive Européenne R&TTE doit être démontrée. Parmi ses exigences essentielles, cette directive inclut la protection de la santé et de la sécurité de l'utilisateur et de toute autre personne.

Cependant, par mesure de précaution, quelques dispositions simples peuvent contribuer à diminuer le niveau d'exposition. Ainsi, afin de réduire au maximum la puissance d'émission de votre téléphone, veillez à l'utiliser dans des conditions de réception optimales, l'indicateur affiché à l'écran comportant alors un nombre suffisant de barres.

Par ailleurs, il est également recommandé d'utiliser autant que possible le kit piéton. Cependant, on veillera dans ce cas à éloigner le téléphone du ventre des femmes enceintes et du bas ventre des adolescents.

<sup>\*</sup> La limite DAS définie pour les téléphones mobiles grand public est de 2,0 watts/kilogramme (W/kg). Elle est mesurée sur un cube représentant 10 grammes de tissu du corps humain. Cette limite intègre une marge de sécurité importante afin de garantir une sécurité maximale de l'utilisateur et de prendre en compte les variations pouvant intervenir lors des mesures. Les valeurs DAS peuvent varier en fonction des réglementations nationales et de la bande utilisée par le réseau.

## **Précautions d'utilisation des batteries**

- • N'utilisez jamais un chargeur ou des batteries endommagés.
- •Utilisez la batterie uniquement pour votre téléphone.
- • Si vous utilisez le téléphone près d'une station de base, il utilise moins de puissance. La durée de communication et de veille dépend fortement de la puissance du signal sur le réseau cellulaire et des paramètres définis par l'opérateur du réseau.
- • Les délais de recharge de la batterie dépendent du niveau de charge restant et du type de batterie et de chargeur utilisé. La batterie peut être rechargée et déchargée des centaines de fois, mais elle va s'user progressivement. Lorsque la durée de fonctionnement (conversation et veille) devient nettement inférieure à la normale, il devient nécessaire d'acheter une nouvelle batterie.
- • En cas d'inutilisation prolongée, une batterie pleine se décharge progressivement d'elle-même.
- • N'utilisez que les batteries et les chargeurs Samsung. Lorsque le chargeur n'est pas utilisé, ne le laissez pas branché à une prise de courant. Ne laissez pas la batterie branchée au chargeur pendant plus d'une semaine, car une surcharge risque de raccourcir sa durée de vie.
- • Les températures extrêmes affectent la capacité de charge de votre batterie : commencez par la rafraîchir ou la réchauffer.
- • N'entreposez pas la batterie dans des endroits chauds ou froids, tels qu'une voiture placée en plein soleil ou stationnée dans un garage en hiver, car vous risquez d'amoindrir ses capacités et sa durée de vie. Essayez toujours de conserver la batterie à température ambiante. Un téléphone dont la batterie est chaude ou froide peut rencontrer des difficultés de fonctionnement temporaires, même si la batterie est entièrement chargée. Les batteries Li-ion sont particulièrement sensibles aux températures inférieures à 0 °C (32 °F).

# *Informations relatives à la santé et à la sécurité*

- • Ne court-circuitez pas la batterie. Un court-circuit accidentel peut survenir lorsqu'un objet métallique (pièce, trombone ou stylo) établit un contact direct entre les bornes + et – de la batterie (languettes métalliques situées à l'arrière de la batterie), par exemple lorsque vous transportez une batterie de rechange dans une poche ou un sac. Une mise en court-circuit des bornes peut endommager la batterie ou l'objet engendrant le court-circuit.
- • Débarrassez-vous des batteries usagées en respectant la réglementation locale. Recyclez toujours vos batteries. Ne jetez jamais de batteries au feu.

# **Sécurité routière**

Votre téléphone portable vous offre l'avantage de pouvoir téléphoner depuis quasiment n'importe où et à tout moment. En contrepartie, cette liberté exige une certaine responsabilité de la part de l'utilisateur.

Votre principale responsabilité lorsque vous êtes au volant est de conduire prudemment. Si vous utilisez votre téléphone en étant au volant d'une voiture, assurez-vous de respecter la législation en vigueur dans le pays ou la région traversée.

## **Environnement de fonctionnement**

Respectez la législation spéciale en vigueur dans certains pays et éteignez toujours votre téléphone lorsque son utilisation est interdite ou lorsqu'elle peut engendrer des interférences ou un danger.

Lorsque vous reliez votre téléphone ou un accessoire à un autre équipement, lisez attentivement les consignes de sécurité indiquées dans son mode d'emploi. Ne reliez pas deux produits incompatibles entre eux.

Afin de garantir une performance et une sécurité optimales, il est conseillé d'utiliser l'appareil comme un combiné classique (écouteur plaqué sur l'oreille, antenne orientée vers le haut).

# **Equipements électroniques**

La plupart des équipements électroniques modernes sont munis d'un blindage contre les radiofréquences (RF). Cependant, certains peuvent ne pas être protégés contre les signaux émis par votre téléphone. Contactez le fabricant de l'équipement concerné.

## **Stimulateurs cardiaques**

Les fabricants de stimulateurs cardiaques recommandent un espacement minimum de 15 cm entre le téléphone et un stimulateur afin d'éviter tout problème de fonctionnement de ce dernier. De plus, pendant les appels, veillez à utiliser le téléphone du côté opposé à l'implant. Cette recommandation est conforme aux études menées par les organismes indépendants et aux conseils du programme américain de recherche sur les technologies de téléphonie mobile (Wireless Technology Research). Si vous pensez que le fonctionnement du stimulateur est perturbé par le téléphone, éteignez ce dernier immédiatement.

## **Prothèses auditives**

Certains téléphones mobiles numériques peuvent perturber le fonctionnement de certaines prothèses auditives. Si c'est le cas, contactez le fabricant de votre prothèse.

# **Autres équipements médicaux**

Si vous utilisez un autre équipement médical, consultez son fabricant pour vous assurer qu'il est parfaitement protégé contre les radiofréquences.

Vous pouvez également obtenir ces informations auprès de votre médecin.

Eteignez votre téléphone dans les locaux médicaux chaque fois que la signalétique vous le demande.

## **Véhicules**

Les radiofréquences peuvent perturber le fonctionnement des systèmes électroniques mal installés ou non blindés des véhicules à moteur. Contactez votre revendeur ou le constructeur pour obtenir plus d'informations sur les équipements d'origine.

Et sur ceux ayant pu être ajoutés ultérieurement sur votre véhicule.

## **Zones signalisées**

Eteignez votre téléphone dans tous les locaux où la signalétique vous le demande.

# **Atmosphères potentiellement explosives**

Eteignez votre téléphone dans toutes les zones présentant des risques d'explosions et conformez-vous à la signalétique et aux instructions données. Une étincelle pourrait provoquer une explosion et causer des dommages corporels graves, voire mortels.

Il est impératif d'éteindre le téléphone dans les stations d'essence. Il est également conseillé de suivre les restrictions concernant l'utilisation d'équipements radio dans les dépôts de carburants (zones de distribution et de stockage), les usines chimiques et tous les lieux où des opérations de mise à feu sont en cours.

Les zones présentant une atmosphère potentiellement explosive sont clairement signalées, mais ce n'est pas toujours le cas. Elles incluent notamment les ponts inférieurs des navires, les installations de stockage et de transfert de produits chimiques, les véhicules fonctionnant au GPL (butane ou propane par exemple), les lieux dont l'air contient des produits chimiques ou des particules, tels que de la poussière de céréales ou de métal, ainsi que toutes les zones où vous devez

normalement éteindre le moteur de votre véhicule.

# **Appels d'urgence**

Comme tout autre téléphone cellulaire, ce modèle utilise des signaux radio, des relais cellulaires et filaires, ainsi que des fonctions programmées par l'utilisateur qui ne peuvent pas garantir une connexion dans toutes les situations. Par conséquent, ne vous reposez pas exclusivement sur votre téléphone portable pour les appels d'urgence ou autres appels importants (urgences d'ordre médical par exemple).

Pour l'émission et la réception d'appels, le téléphone doit être allumé et se trouver dans une zone de service fournissant une puissance de signal cellulaire adéquate. Il est possible que les appels d'urgence n'aboutissent pas sur tous les réseaux de téléphonie mobile ou lorsque certains services réseau et/ou fonctionnalités du téléphone sont activés. Contactez votre opérateur pour obtenir des informations complémentaires.

Pour passer un appel d'urgence, procédez de la manière suivante.

- 1. Allumez votre téléphone, si nécessaire.
- 2. Composez le numéro d'urgence (par exemple le 112 ou tout autre numéro d'urgence national). Les numéros d'urgence diffèrent selon les pays.

3. Appuyez sur la touche  $\lceil \bigcirc \rceil$ .

Si certaines fonctions sont activées (par exemple, l'interdiction d'appels), commencez par les désactiver avant de passer votre appel. Consultez le mode d'emploi du téléphone et contactez votre fournisseur de services local.

# **Autres informations de sécurité**

- • L'installation ou la réparation du téléphone dans un véhicule doit être effectué uniquement par des techniciens qualifiés. Une installation défectueuse ou une réparation incorrecte peut s'avérer dangereuse et annuler toute clause de garantie applicable à l'appareil.
- • Vérifiez régulièrement que tous les équipements cellulaires présents dans votre véhicule sont montés et fonctionnent correctement.
- • Ne transportez ou ne stockez jamais de liquides inflammables, de gaz ou de matériaux explosifs dans le même habitacle que le téléphone, ses composants ou accessoires.
- • Pour les possesseurs de véhicules équipés d'airbags, <sup>n</sup>'oubliez pas que le déclenchement de ce dispositif est très violent. Ne placez pas d'objet, y compris un équipement téléphonique fixe ou mobile, au-dessus de l'airbag ni dans sa zone de déploiement. Si l'équipement téléphonique n'est pas installé correctement, le déclenchement de l'airbag pourrait occasionner des blessures graves au conducteur.
- • Eteignez votre téléphone cellulaire en avion. L'utilisation de ce type de téléphones en avion est illégale et peut s'avérer dangereuse pour le fonctionnement de l'avion.
- • Pour le contrevenant, le non respect de ces instructions peut aboutir à la suspension ou à l'interdiction d'abonnement à des services de téléphonie, à des poursuites, voire aux deux actions combinées.

# **Entretien et réparation**

Votre téléphone est un produit technologique avancé et doit être manipulé avec précaution. Les suggestions suivantes vous aideront à utiliser votre appareil conformément à la garantie et à prolonger sa durée de vie.

- • Conservez le téléphone et ses accessoires hors de portée des enfants en bas age et des animaux de compagnie. Ils risquent de l'endommager ou d'obstruer ses ouvertures.
- • Entreposez l'appareil dans un endroit sec. L'eau, l'humidité et les liquides contenant des minéraux corroderont les circuits électroniques.
- • N'utilisez pas le téléphone avec les mains mouillées. Cela risquerait de provoquer un choc électrique ou d'endommager le téléphone.
- • N'utilisez pas et n'entreposez pas le téléphone dans des zones poussiéreuses et encrassées car ses composants pourraient être endommagés.
- • N'entreposez pas le téléphone dans des zones chaudes. Des températures élevées peuvent réduire la durée de vie des composants électroniques, endommager la batterie et déformer ou faire fondre certains plastiques.
- • N'entreposez pas le téléphone dans des zones froides. Lorsque votre appareil revient à sa température normale, de l'humidité susceptible d'endommager les circuits électroniques peut se former à l'intérieur du téléphone.
- • Ne laissez pas tomber ou ne heurtez pas le téléphone. Un choc peut endommager les circuits internes.
- • N'utilisez pas de produits chimiques corrosifs, de solvants de nettoyage ou de détergents puissants pour nettoyer l'appareil. Essuyez-le avec un chiffon doux légèrement imbibé d'eau savonneuse tiède.
- • N'appliquez aucun produit de type peinture sur le téléphone. La peinture pourrait bloquer les pièces mobiles de l'appareil et perturber son fonctionnement.
- • Ne posez pas le téléphone dans ou sur un appareil chauffant, tel qu'un four micro-ondes, une cuisinière ou un radiateur. Lorsqu'il est surchauffé, le téléphone peut exploser.
- • Lorsque le téléphone ou la batterie sont mouillés, l'étiquette signalant les dégâts des eaux change de couleur. Dans ce cas, la garantie constructeur ne peut plus prendre les réparations en charge, même si elle <sup>n</sup>'est pas encore parvenue à expiration.
- • Si votre téléphone est équipé d'un flash ou d'un éclairage, ne l'utilisez pas trop près des yeux des personnes et des animaux. Cela risque de provoquer des problèmes oculaires.
- • N'utilisez que l'antenne fournie avec l'appareil ou une antenne de remplacement agréée. L'utilisation d'une antenne non agréée ou des modifications dans son système de fixation pourrait endommager le téléphone et constituer une violation des réglementations en vigueur sur les équipements radio.
- • En cas de fonctionnement incorrect du téléphone, de la batterie, du chargeur ou de l'un des accessoires, rapportez-le au service après-vente le plus proche. Des techniciens vous aideront à résoudre le problème et effectueront, si nécessaire, la réparation de l'appareil.

# *Index*

**A** Alarme • 55Appareil photo photos • 84 séquences vidéo • 88 Appels interdiction • 96mise en attente • 37rappel • 35 réception • 36 rejeter • 36 renvoi • 95signal • 96 Appels d'urgence • 110 Appels émis • 40 Appels en absence • 40 Appels internationaux • 35 Appels reçus • 41

## **B**

Bande réseau, choix • 97 Batteriechargement • 7 précautions d'emploi • 107 voyant de faible charge • 8

Bip de durée d'appel • 94 Bluetooth envoi de données • 100paramètres • 98 réception de données •  $100$  Boîte d'envoi des messages • 66 Boîte de réception des messages emails • 67MMS • 65SMS • 65

## **C**

 Calculatrice • 56Calendrier • 80, 93 Caractères, saisie • 32 Carte SIM insertion • 7verrouillage • 101 Choix du réseau • 96Chronomètre • 57Code PIN, changement • 100 Conférence téléphonique • 39 Confidentialité • 101Convertisseur • 56Coût des appels • 41

#### **D**

Dernier numéro, rappel • 35 Dictaphone, mémos enregistrement • 50 lecture • 50Durée des appels • 41

# **E**

Ecranicônes • 11 langue • 91 paramètres • 92 présentation • 11 Emails affichage • 67 composition/envoi • 63 paramètres • 73 suppression • 68 **Enregistrement** mémos vocaux • 50 séquences vidéo • 88 Etat de la mémoire éléments téléchargés • 80 jeux • 53 mémoire partagée • 102 répertoire • 46

### **F**

FDN (Numéro à composition fixe) création d'une liste de contacts • 43paramètres • 101 Fuseaux horaires • 54

## **G**

 Gestionnaire de fichiers • 77Groupes d'appel • 44

#### **I**

Icônes, description • 11 Images téléchargées • 77 Interdiction d'appel • 96 Internet accès • 58 favoris • 59 vider la mémoire cache • 59Itinérance • 96

#### **J**

 JAVA • 51 Jeux • 51 Journal d'appels  $émis \cdot 40$ en absence • 40 reçus • 41

114

*Index* 

#### **L**

Langue, choix • 91 Lecteur MP3lecture • 48options • 49

### **M**

 Ma carte de visite • 45Message de bienvenue • 91 Messages bienvenue • 91emails • 63MMS • 62 SMS • 61 Web • 66 Messages envoyés • 67 Messages infos • 76 Messages reçus emails • 67MMS • 65 SMS • 65Minuteur • 57Mise en attente d'un appel • 37 Mise en marche/arrêt microphone • 38 téléphone • 9

### MMS

affichage • 64 composition/envoi • 62 paramètres • 71 suppression • 65 Mode ABC, saisie de texte • 32 Mode de saisie, changer • 32 Mode silencieux paramètres • 94 saisie • 14 Modèles de messages • 69 Mot de passe restriction d'appel • 96 téléphone • 101 Musiques téléchargées • 79

## **N**

Navigateur Internet • 58 Nomsrecherche • 42saisie • 32Numéros personnels • 46 Numérotation abrégée • 45

### **P**

Photosprise • 84 suppression • 77 PIN2, modification du code • 101Police de numérotation, choix • 93 Présentation du numéro • 97Problèmes, résolution • 103

## **R**

 Raccourci • 91Rappel automatique • 92 manuel • 35 Rappel automatique • 92 Réception appel • 36 second appel • 38 Rédaction de messages emails • 63 MMS • 62 SMS • 61 Réglages sonores • 93 Réinitialiser le téléphone • 102 Renvoi d'appels • 95

copie • 42 gestion • 46 modification • 42 numérotation abrégée • 45 options • 42 recherche • 42suppression • 46 Rétroéclairage, durée • 93

Répertoire

### **S**

 Santé et sécurité • 105Sécurité informations • 105routière • 108Sécurité des appels • 100 Sélection de la bande • 97Serveur vocalconnexion • 97 modification • 97Services réseau • 95Signal d'appel • 96 SMSaffichage • 65 composition/envoi • 61 paramètres • 70 suppression • 65

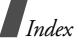

Son des messages • 94 Sonnerie appels entrants • 94 messages • 94 Sonnerie marche/arrêt • 94 Sons du clavier choix • 94 désactivation/envoi • 38 Sons téléchargés • 79 Suppression événements • 83 journaux d'appels • 40 messages • 65 répertoire • 46

## **T**

 Téléphone contenu de l'emballage • 6écran • 11entretien et réparation • 112 icônes • 11mise en marche/arrêt • 9 mot de passe • 101 réinitialiser • 102verrouillage • 101

Texte, saisie • 32 Tonalité de liaison • 95 Tonalités DTMF, envoi • 39 Toutes touches • 92

#### **V**

 Verrouillage carte SIM • 101 contenu multimédia • 101 téléphone • 101 Vidéos enregistrement • 88 lecture • 78 options • 78 Volume du clavier • 94Voyant de faible charge • 8 Voyant réseau • 93

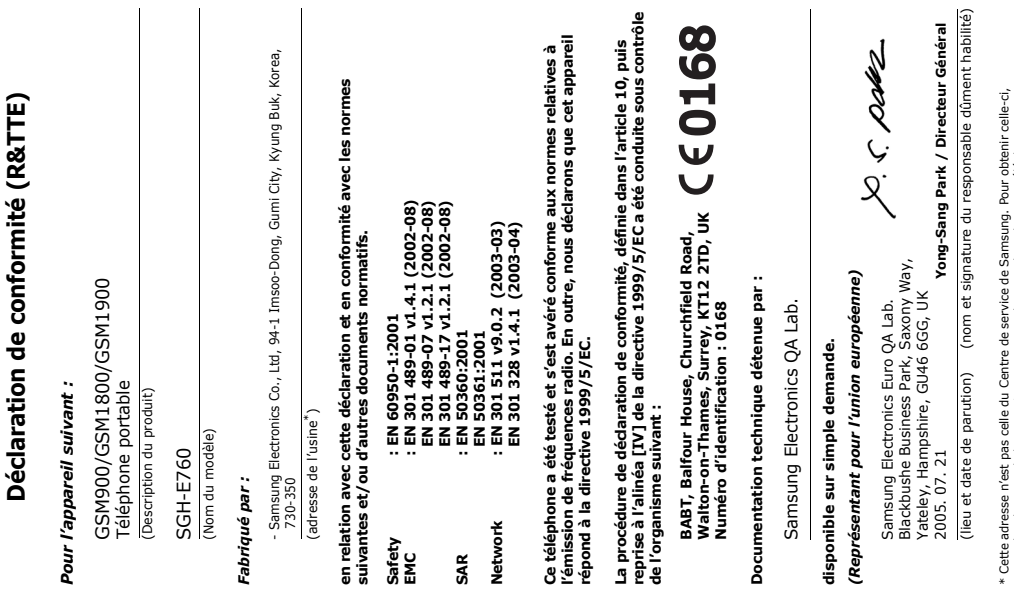

.

consultez la carte de la garantie ou contactez le revendeur de votre téléphone. consultez la carte de la garantie ou contactez le revendeur de votre téléphone.